# **IAR Runtime Environment and Library**

User Guide

**Addendum to IAR C/C++ Compiler Reference Guide**

## **COPYRIGHT NOTICE**

© Copyright 1986–2004 IAR Systems. All rights reserved.

No part of this document may be reproduced without the prior written consent of IAR Systems. The software described in this document is furnished under a license and may only be used or copied in accordance with the terms of such a license.

#### **DISCLAIMER**

The information in this document is subject to change without notice and does not represent a commitment on any part of IAR Systems. While the information contained herein is assumed to be accurate, IAR Systems assumes no responsibility for any errors or omissions.

In no event shall IAR Systems, its employees, its contractors, or the authors of this document be liable for special, direct, indirect, or consequential damage, losses, costs, charges, claims, demands, claim for lost profits, fees, or expenses of any nature or kind.

#### **TRADEMARKS**

IAR, IAR Embedded Workbench, IAR XLINK Linker, IAR XAR Library Builder, IAR XLIB Librarian, IAR MakeApp, and IAR PreQual are trademarks owned by IAR Systems. C-SPY is a trademark registered in Sweden by IAR Systems. IAR visualSTATE is a registered trademark owned by IAR Systems.

Microsoft and Windows are registered trademarks of Microsoft Corporation.

All other product names are trademarks or registered trademarks of their respective owners.

#### **EDITION NOTICE**

First edition: May 2004

Part number: CAEWDC-1

This guide applies to version 4.x of the IAR Embedded Workbench™ IDE.

# **Contents**

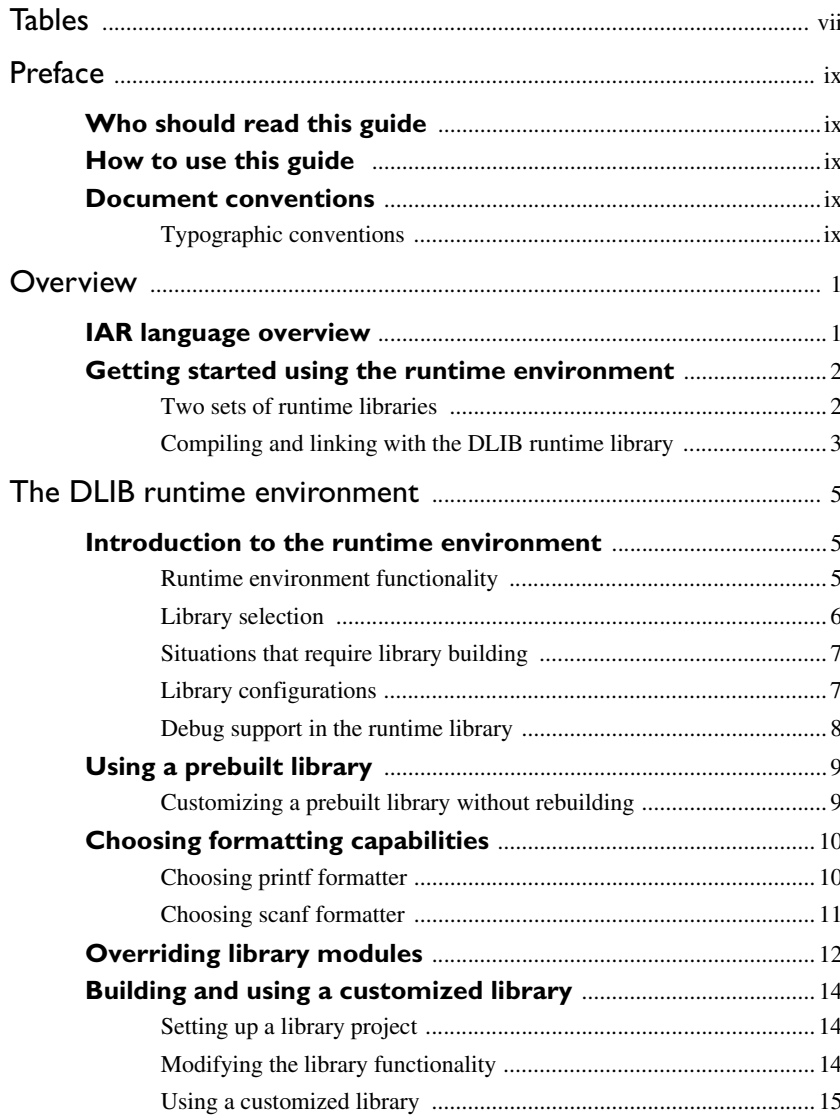

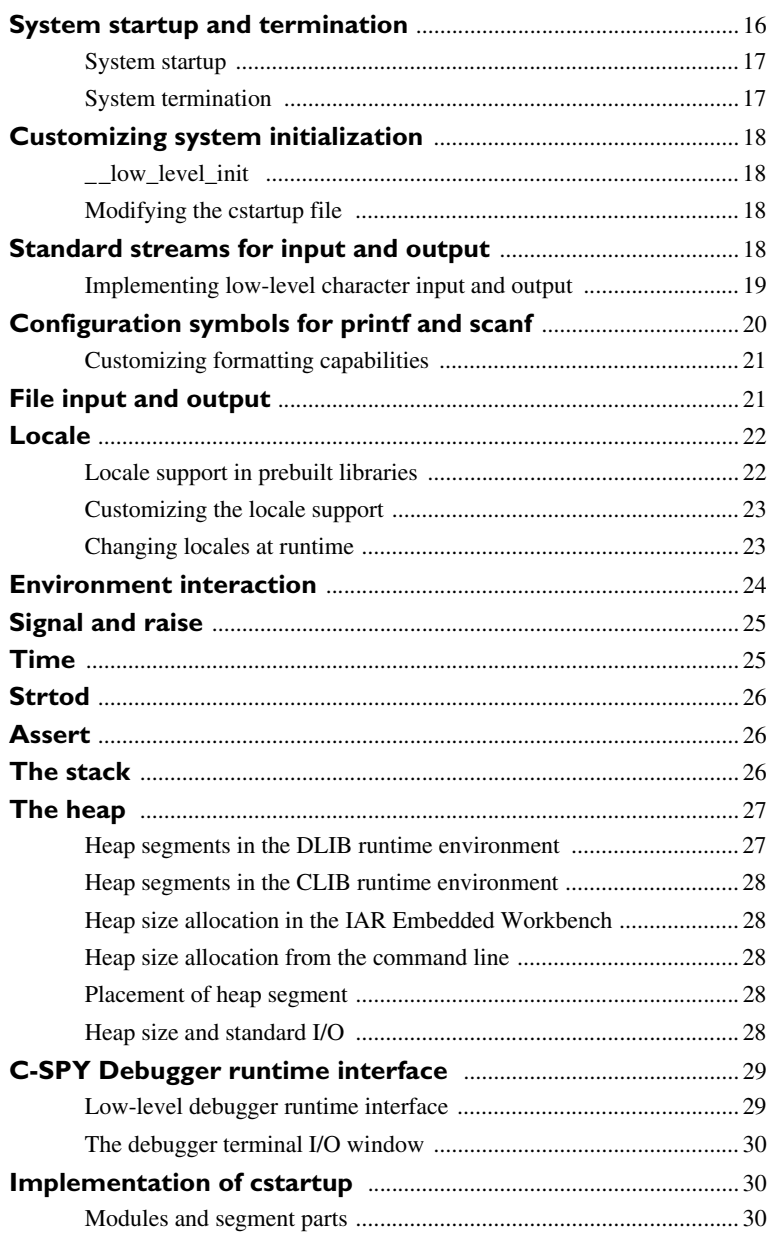

iv

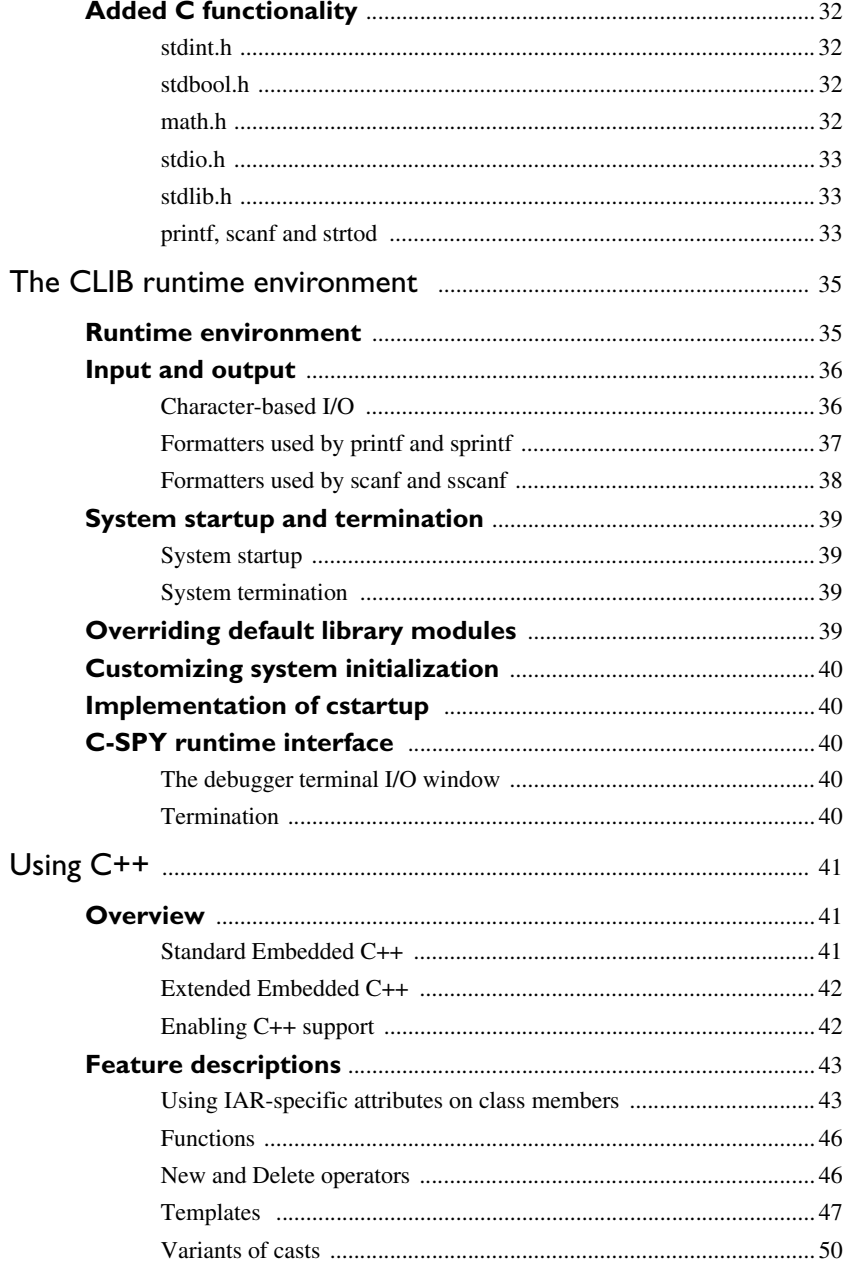

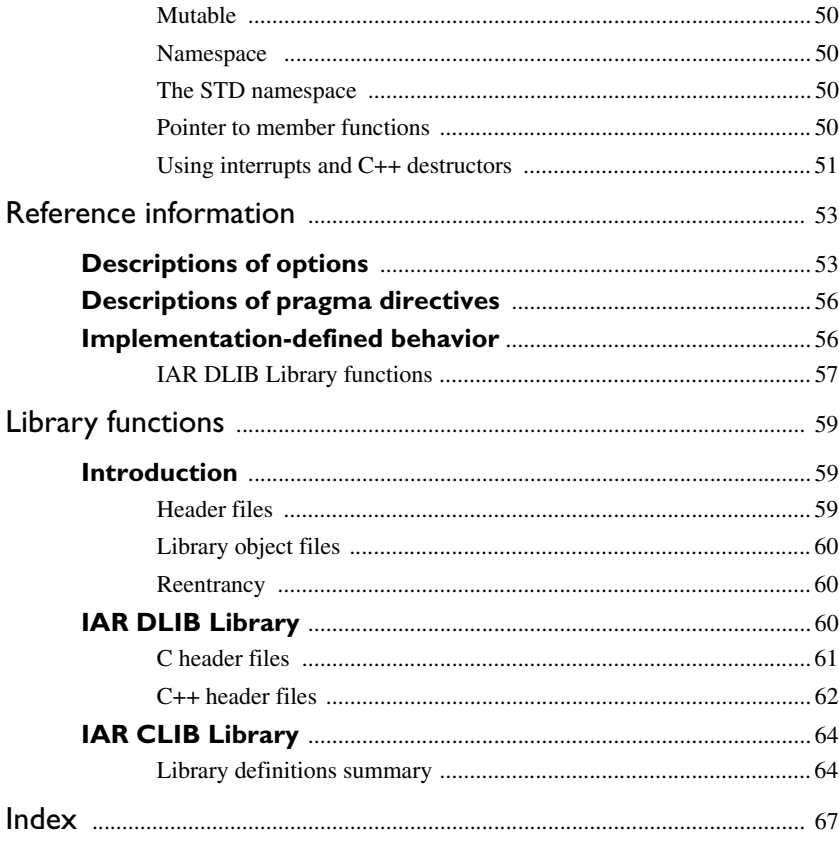

vi

# <span id="page-6-0"></span>**Tables**

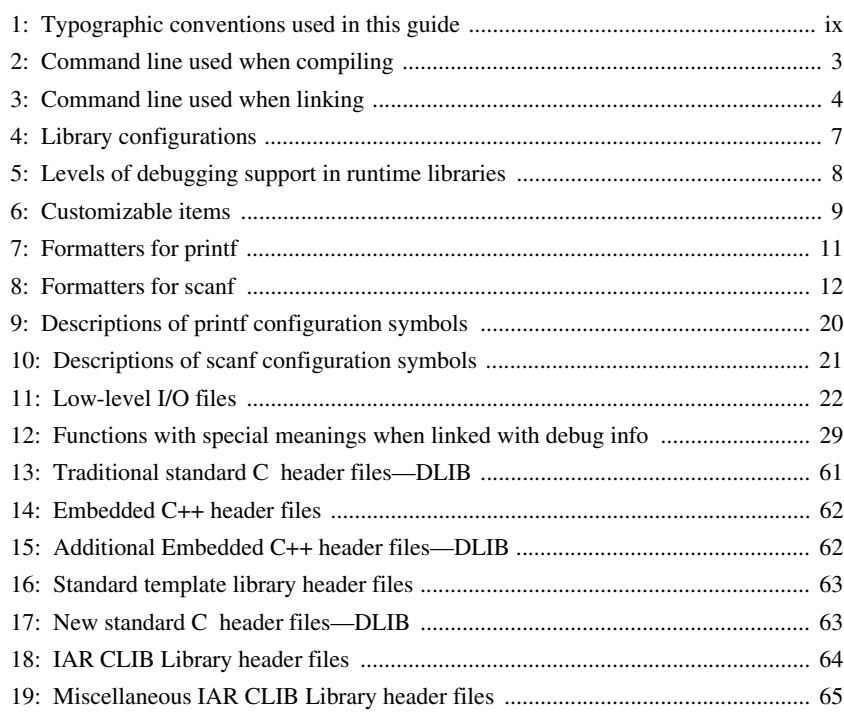

**viii IAR Runtime Environment and Library** User Guide

# <span id="page-8-0"></span>**Preface**

Welcome to the IAR Runtime Environment and Library User Guide. The purpose of this guide is to provide you with detailed information that can help you to use the new features related to the runtime environment, the libraries, and the programming languages provided by the IAR C/C++ Compiler.

# <span id="page-8-1"></span>**Who should read this guide**

You should read this guide if you plan to develop an application using the C or C++ language and need to get detailed information on how to use the runtime environment and the runtime library.

## <span id="page-8-2"></span>**How to use this guide**

When you start using the IAR C/C++ Compiler, you should read this guide in combination with the *IAR C/C++ Compiler Reference Guide*. Note that the information in this guide replaces the corresponding information in the *IAR C/C++ Compiler Reference Guide.*

## <span id="page-8-3"></span>**Document conventions**

When, in this text, we refer to the programming language C, the text also applies to C++, unless otherwise stated.

## <span id="page-8-4"></span>**TYPOGRAPHIC CONVENTIONS**

This guide uses the following typographic conventions:

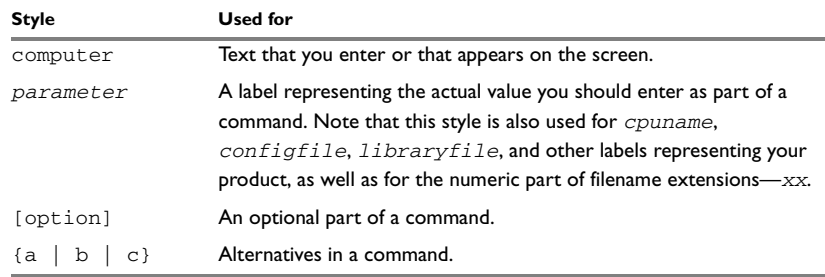

<span id="page-8-5"></span>*Table 1: Typographic conventions used in this guide* 

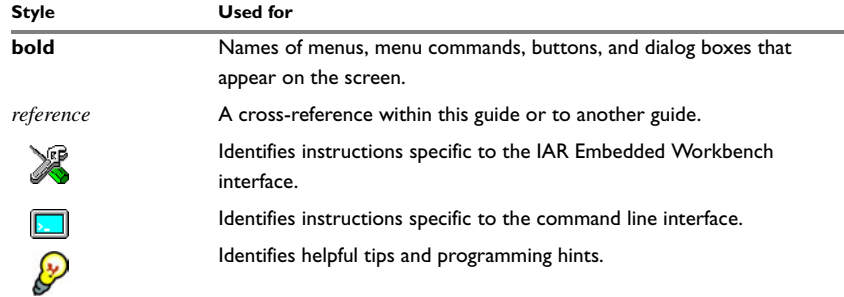

*Table 1: Typographic conventions used in this guide (Continued)*

# <span id="page-10-0"></span>**Overview**

This chapter gives you an overview of the supported programming languages, followed by a short introduction about how to get started using the runtime environment.

## <span id="page-10-1"></span>**IAR language overview**

There are two high-level programming languages available for use with the IAR C/C++ Compiler:

- C, the most widely used high-level programming language used in the embedded systems industry. Using the IAR C/C++ Compiler, you can build freestanding applications that follow the standard ISO 9899:1990. This standard is commonly known as ANSI C.
- C++, a modern object-oriented programming language with a full-featured library well suited for modular programming. IAR Systems supports two levels of the C++ language:
	- Embedded C++ (EC++), a proper subset of the C++ programming standard, which is intended for embedded systems programming. It is defined by an industry consortium, the Embedded C++ Technical committee.
	- Extended EC++, with additional features such as full template support, namespace support, the new cast operators, as well as the Standard Template Library (STL).

For more information about the Embedded C++ language and IAR Extended Embedded EC++, see the chapter *[Using C++](#page-50-3)*.

Each of the supported languages can be used in *strict* or *relaxed* mode, or relaxed with IAR extensions enabled. The strict mode adheres to the standard, whereas the relaxed mode allows some deviations from the standard.

It is also possible to implement parts of the application, or the whole application, in assembler language. See the *IAR Assembler Reference Guide*.

## <span id="page-11-0"></span>**Getting started using the runtime environment**

To create the required runtime environment you should choose a runtime library and set library options. You may also need to override certain library modules with your own customized versions.

## <span id="page-11-1"></span>**TWO SETS OF RUNTIME LIBRARIES**

There are two different sets of runtime libraries provided:

- The IAR DLIB Library, which supports ISO/ANSI C and C++. This library also supports floating-point numbers in IEEE 754 format and it can be configured to include different levels of support for locale, file descriptors, multibytes, et cetera.
- The IAR CLIB Library is a light-weight library, which is not fully compliant with ISO/ANSI C. Neither does it fully support floating-point numbers in IEEE 754 format or does it support Embedded C++. (This library is used by default).

To build code produced by any version of the compiler, you should use the runtime environment components it provides. It is not always possible to link object code produced using an older compiler version with components provided with a newer compiler version.

The runtime library you choose can be one of the prebuilt libraries, or a library that you have customized and built yourself. The IAR Embedded Workbench IDE provides a library project template for both libraries, that you can use for building your own library version. This gives you full control of the runtime environment. If your project only contains assembler source code, there is no need to choose a runtime library.

For detailed information about the runtime environments, see the chapters *[The DLIB](#page-14-3)  [runtime environment](#page-14-3)* and *[The CLIB runtime environment](#page-44-2)*, respectively.

The way you set up a runtime environment and locate all the related files differs depending on which build interface you are using—the IAR Embedded Workbench IDE or the command line.

## **Migration from CLIB to DLIB**

There are some considerations to have in mind if you want to migrate from the CLIB library, the legacy C library, to the modern DLIB C/C++ library:

- The CLIB exp10() function defined in iccext.h is not available in DLIB.
- The DLIB library uses the low-level I/O routines \_\_write and \_\_read instead of putchar and getchar.
- If the heap size in your old compiler version using CLIB was defined in a file named heap.c, you must now set the heap size either in the extended linker command file (\*.xcl) or in the Embedded Workbench to use the DLIB library.

## <span id="page-12-0"></span>**COMPILING AND LINKING WITH THE DLIB RUNTIME LIBRARY**

In earlier versions, the choice of runtime library did not have any impact on the compilation. This has changed in this version. Now you can configure the runtime library to contain the features that are needed by your application.

One example is input and output. An application may use the  $f$  function for terminal I/O (stdout), but the application does not use file I/O functionality on file descriptors associated with the files. In this case the library can be configured so that code related to file I/O is removed but still provides terminal I/O functionality.

This configuration involves the library header files, for example stdio.h. This means that when you build your application, the same header file setup must be used as when the library was built. The library setup is specified in a *library configuration file*, which is a header file that defines the library functionality.

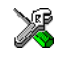

### **Choosing a runtime library in the IAR Embedded Workbench**

To choose a library, choose **Project>Options**, and click the **Library Configuration** tab in the **General Options** category. Choose the appropriate library from the **Library** drop-down menu.

When building an application using the IAR Embedded Workbench, there are three library configuration alternatives to choose between: **Normal**, **Full**, and **Custom**. **Normal** and **Full** are prebuilt library configurations delivered with the product. **Custom** is used for your own libraries. See *[Library configurations](#page-16-3)*, page 7, for more information.

Based on which library configuration you choose and your other project settings, the correct library file is used automatically. For the device-specific include files, a correct include path is set up.

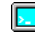

#### **Choosing a runtime library from the command line**

When building an application from the command line, you must use the same library configuration file as when the library was built. For the prebuilt libraries ( $rxx$ ) there is a corresponding library configuration file (h), which has the same name as the library. The files are located in the *cpuname*\lib directory.

The command line used when compiling could look like this:

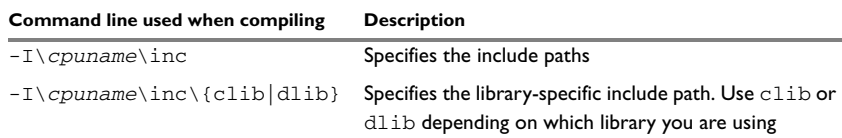

<span id="page-12-1"></span>*Table 2: Command line used when compiling* 

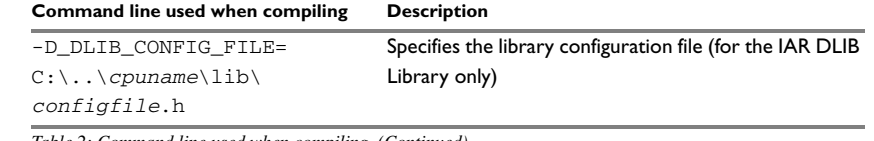

*Table 2: Command line used when compiling (Continued)*

In case you intend to build your own library version, use the default library configuration file dl*cpuname*Custom.h.

The command line used when linking could look like this:

#### **Command line used when linking Description**

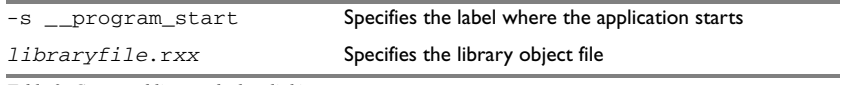

<span id="page-13-0"></span>*Table 3: Command line used when linking* 

For information about the prebuilt libraries and how they are configured, see the release notes provided with the IAR product installation.

#### **Setting library and runtime environment options**

You can set certain options to reduce the library and runtime environment size:

- The formatters used by the functions printf, scanf, and their variants, see *[Choosing formatting capabilities](#page-19-2)*, page 10 (DLIB), and *[Input and output](#page-45-2)*, page 36 (CLIB).
- The size of the stack and the heap, see *[The stack](#page-35-3)*, page 26, and *[The heap](#page-36-2)*, page 27, respectively.

# <span id="page-14-3"></span><span id="page-14-0"></span>**The DLIB runtime environment**

This chapter describes the runtime environment in which an application executes. In particular, the chapter covers the DLIB runtime library and how you can modify it—setting options, overriding default library modules, or building your own library—to optimize it for your application.

The chapter also covers system initialization and termination; how an application can control what happens before the function main is called, and how you can customize the initialization.

The chapter then describes how to configure functionality like locale and file I/O, and how to get C-SPY runtime support.

For information about the CLIB runtime environment, see the chapter *[The](#page-44-2)  [CLIB runtime environment](#page-44-2)*.

## <span id="page-14-1"></span>**Introduction to the runtime environment**

The runtime environment is the environment in which your application executes. The runtime environment depends on the target hardware, the software environment, and the application code. The IAR DLIB runtime environment can be used as is together with the IAR C-SPY Debugger. However, to be able to run the application on hardware, you must adapt the runtime environment.

This section gives an overview of:

- The runtime environment and its components
- Library selection.

## <span id="page-14-2"></span>**RUNTIME ENVIRONMENT FUNCTIONALITY**

The *runtime environment* (RTE) supports ISO/ANSI C and C++ including the standard template library (STL). The runtime environment consists of the *runtime library*, which contains the functions defined by these standards, and include files that define the library interface.

The runtime library is delivered both as prebuilt libraries and as source files, and you can find them in the product subdirectories *cpuname*\lib and *cpuname*\src, respectively.

The runtime environment also consists of a part with specific support for the target system, which includes:

- Support for hardware features:
	- Direct access to low-level processor operations by means of *intrinsic* functions, such as functions for register handling
	- Peripheral unit registers and interrupt definitions in include files
	- Target-specific arithmetic support modules like hardware multipliers or floating-point coprocessors.
- Runtime environment support, that is, startup and exit code and low-level interface to some library functions.
- Special compiler support for some functions, for instance functions for floating-point arithmetics

Some parts, like the startup and exit code and the size of heaps must be tailored for the specific hardware and application requirements.

For reference information about the library functions, see the online help system available from the **Help** menu.

## <span id="page-15-0"></span>**LIBRARY SELECTION**

To configure the most code-efficient runtime environment, you must determine your application and hardware requirements. The more functionality you need, the larger your code will get.

The IAR Embedded Workbench comes with a set of prebuilt runtime libraries. To get the required runtime environment, you can customize it by:

- Setting library options, for example, for choosing scanf input and printf output formatters, and for specifying the size of the stack and the heap
- Overriding certain library functions, for example cstartup, with your own customized versions
- Choosing the level of support for certain standard library functionality, for example, locale, file descriptors, and multibyte characters, by choosing a *library configuration*: normal or full.

In addition, you can also make your own library configuration, but that requires that you *rebuild* the library. This allows you to get full control of the runtime environment.

**Note:** Your application project must be able to locate the library, include files, and the library configuration file.

### <span id="page-16-0"></span>**SITUATIONS THAT REQUIRE LIBRARY BUILDING**

Building a customized library is complex. You should therefore carefully consider whether it is really necessary.

You must build your own library when:

- There is no prebuilt library for the required combination of compiler options or hardware support
- You want to define your own library configuration with support for locale, file descriptors, multibyte characters, et cetera.

For information about how to build a customized library, see *[Building and using a](#page-23-0)  [customized library](#page-23-0)*, page 14.

#### <span id="page-16-3"></span><span id="page-16-1"></span>**LIBRARY CONFIGURATIONS**

It is possible to configure the level of support for, for example, locale, file descriptors, and multibyte characters. The runtime library configuration is defined in the *library configuration file*. It contains information about what functionality is part of the runtime environment. The configuration file is used for tailoring a build of a runtime library, as well as tailoring the system header files used when compiling your application. The less functionality you need in the runtime environment, the smaller it is.

The following DLIB library configurations are available:

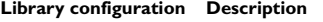

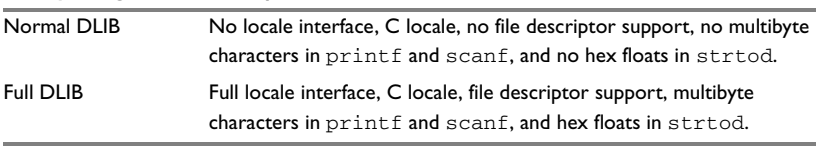

<span id="page-16-2"></span>*Table 4: Library configurations* 

In addition to these configurations, you can define your own configurations, which means that you must modify the configuration file. Note that the library configuration file describes how a library was built and thus cannot be changed unless you rebuild the library. For further information, see *[Building and using a customized library](#page-23-0)*, page 14.

The prebuilt libraries are based on the default configurations. For a list of all runtime libraries, see the release notes provided with the IAR product installation. There is also a ready-made library project template that you can use if you want to rebuild the runtime library.

## <span id="page-17-0"></span>**DEBUG SUPPORT IN THE RUNTIME LIBRARY**

You can make the library provide different levels of debugging support—basic, runtime, and I/O debugging.

The following table describes the different levels of debugging support:

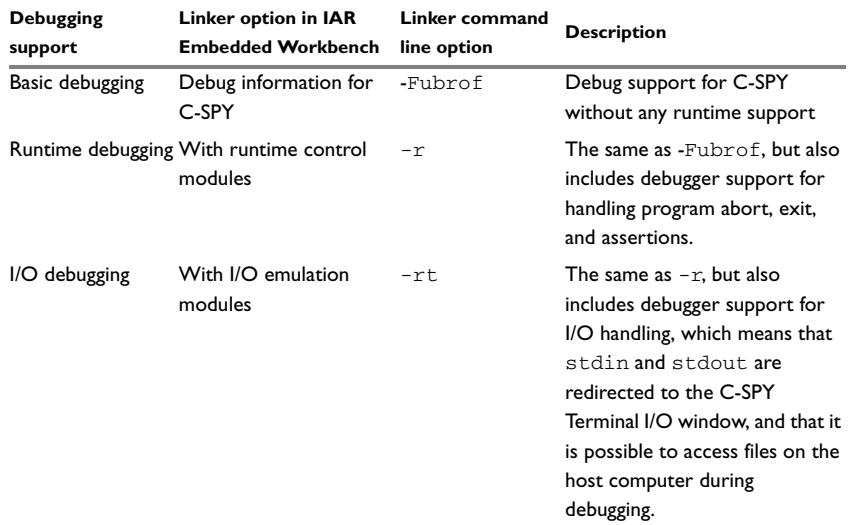

<span id="page-17-1"></span>*Table 5: Levels of debugging support in runtime libraries*

If you build your application project with the XLINK options **With runtime control modules** or **With I/O emulation modules**, certain functions in the library will be replaced by functions that communicate with the IAR C-SPY Debugger. For further information, see *[C-SPY Debugger runtime interface](#page-38-0)*, page 29.

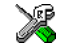

To choose linker option for debug support in the IAR Embedded Workbench, choose **Project>Options** and select the **Linker** category. On the **Output** page, select the appropriate **Format** option.

## <span id="page-18-0"></span>**Using a prebuilt library**

The IAR C/C++ Compiler comes with a set of prebuilt libraries configured for different combinations of certain options. For information about available prebuilt libraries and how they are configured, see the release notes delivered with the IAR product installation.

Each library comes with a corresponding library configuration file. The library configuration file has the same base name as the library. You can find the library object files and the library configuration files in the subdirectory *cpuname*\lib.

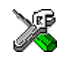

The IAR Embedded Workbench will include the correct library object file and library configuration file based on the options you select. See the *IAR Embedded Workbench™ IDE User Guide* for additional information.

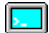

On the command line, you must specify the following items:

● Specify which library object file to use on the XLINK command line, for instance: dl*cpuname*.r*xx*

You can find the library variants as object files in the directory *cpuname*\lib.

- Specify the include paths for the compiler and assembler: -I *cpuname*\inc
- Specify the library configuration file for the compiler: -D\_DLIB\_CONFIG\_FILE=C:\...\dl*cpuname*.h

You can find the library object files and the library configuration files in the subdirectory *cpuname*\lib.

## <span id="page-18-1"></span>**CUSTOMIZING A PREBUILT LIBRARY WITHOUT REBUILDING**

The prebuilt libraries delivered with the IAR C/C++ Compiler can be used as is. However, it is possible to customize parts of a library without rebuilding it. There are two different methods:

- Setting options for:
	- Formatters used by printf and scanf
	- The sizes of the heap and stack, see [page 26](#page-35-2).
- Overriding library modules with your own customized versions.

The following items can be customized without rebuilding:

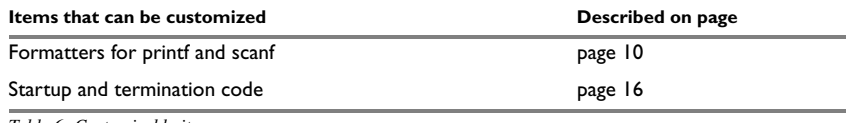

<span id="page-18-2"></span>*Table 6: Customizable items* 

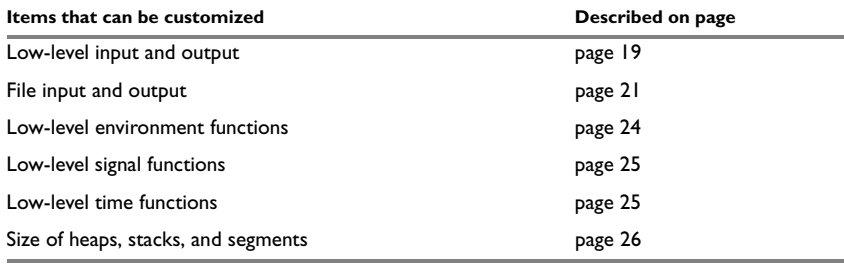

*Table 6: Customizable items (Continued)*

For a description about how to override library modules, see *[Overriding library](#page-21-0)  modules*[, page 12](#page-21-0).

# <span id="page-19-2"></span><span id="page-19-0"></span>**Choosing formatting capabilities**

<span id="page-19-3"></span>To override the default formatter for all the printf- and scanf-related functions, except for wprintf and wscanf variants, you simply set the appropriate library options. This section describes the different options available.

**Note:** If you rebuild the library, it is possible to optimize these functions even further, see *[Configuration symbols for printf and scanf](#page-29-0)*, page 20.

## <span id="page-19-1"></span>**CHOOSING PRINTF FORMATTER**

The printf function uses a formatter called  $_P$ rintf. The default version is quite large, and provides facilities not required in many embedded applications. To reduce the memory consumption, three smaller, alternative versions are also provided in the standard C/EC++ library.

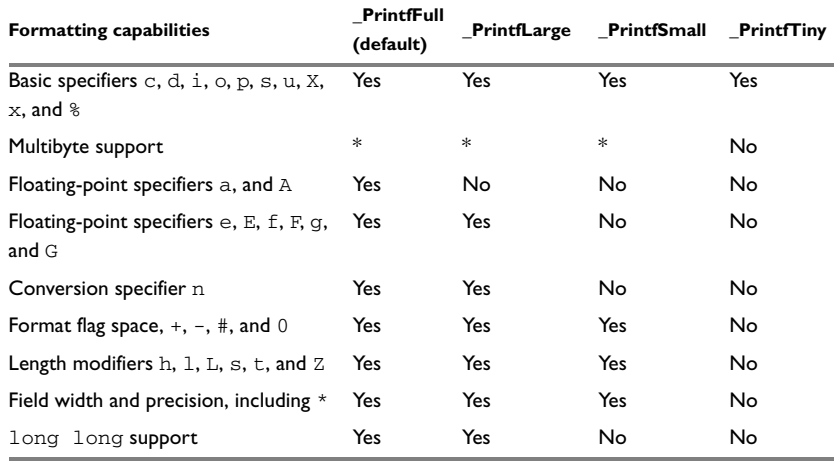

The following table summarizes the capabilities of the different formatters:

<span id="page-20-1"></span>*Table 7: Formatters for printf* 

**\* Depends on which library configuration is used.**

For information about how to fine-tune the formatting capabilities even further, see *[Configuration symbols for printf and scanf](#page-29-0)*, page 20.

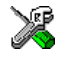

#### **Specifying the print formatter in the IAR Embedded Workbench**

To specify the printf formatter in the IAR Embedded Workbench, choose **Project>Options** and select the **General Options** category. Select the appropriate option on the **Library options** page.

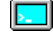

#### **Specifying printf formatter from the command line**

To use any other variant than the default  $(PerintfFull)$ , add one of the following lines in the linker command file you are using:

-e\_PrintfLarge=\_Printf -e\_PrintfSmall=\_Printf -e\_PrintfTiny=\_Printf

#### <span id="page-20-0"></span>**CHOOSING SCANF FORMATTER**

In a similar way to the printf function, scanf uses a common formatter, called \_Scanf. The default version is very large, and provides facilities that are not required in many embedded applications. To reduce the memory consumption, two smaller, alternative versions are also provided in the standard C/C++ library.

The following table summarizes the capabilities of the different formatters:

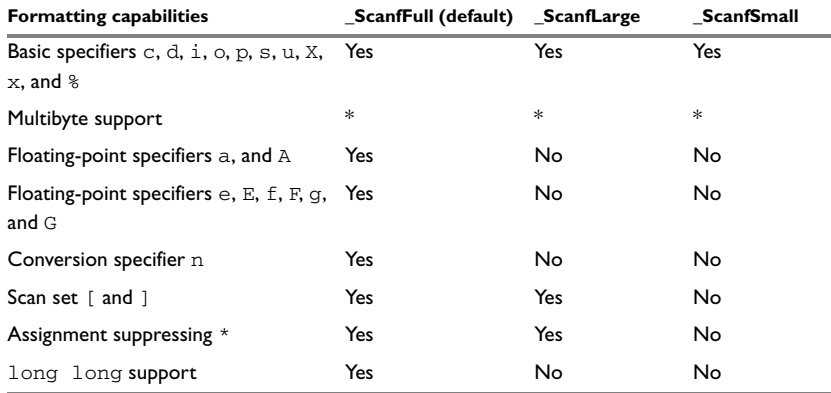

<span id="page-21-1"></span>*Table 8: Formatters for scanf* 

**\* Depends on which library configuration that is used.**

For information about how to fine-tune the formatting capabilities even further, see *[Configuration symbols for printf and scanf](#page-29-0)*, page 20.

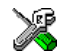

#### **Specifying scanf formatter in the IAR Embedded Workbench**

To specify the scanf formatter in the IAR Embedded Workbench, choose **Project>Options** and select the **General Options** category. Select the appropriate option on the **Library options** page.

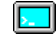

#### **Specifying scanf formatter from the command line**

To use any other variant than the default (\_ScanfFull), add one of the following lines in the linker command file you are using:

```
-e_ScanfLarge=_Scanf
-e_ScanfSmall=_Scanf
```
## <span id="page-21-0"></span>**Overriding library modules**

The library contains modules which you probably need to override with your own customized modules, for example functions for character-based I/O and cstartup. This can be done without rebuilding the entire library. This section describes the procedure for including your version of the module in the application project build process. The library files that you can override with your own versions are located in the *cpuname*\src\lib directory.

**Note:** If you override a default I/O library module with your own module, C-SPY support for the module is turned off. For example, if you replace the module  $\sqrt{w}$  write with your own version, the C-SPY Terminal I/O window will not be supported.

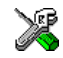

#### **Overriding library modules using the IAR Embedded Workbench**

This procedure is applicable to any source file in the library, which means *library\_module*.c in this example can be *any* module in the library.

- **1** Copy the appropriate *library\_module*.c file to your project directory.
- **2** Make the required additions to the file (or create your own routine, using the default file as a model), and make sure to save it under the same name.
- **3** Add the customized file to your project.
- **4** Rebuild your project.

#### **Overriding library modules from the command line**

This procedure is applicable to any source file in the library, which means *library\_module*.c in this example can be *any* module in the library.

- **1** Copy the appropriate *library\_module*.c to your project directory.
- **2** Make the required additions to the file (or create your own routine, using the default file as a model), and make sure to save it under the same name.
- **3** Compile the modified file using the same options as for the rest of the project.

This creates a replacement object module file named *library\_module*.r*xx*.

**Note:** The library configuration file and some other project options must be the same for *library\_module* as for the rest of your code. For a list of necessary project options, see the release notes provided with the IAR product installation.

**4** Add *library\_module*.r*xx* to the XLINK command line.

Make sure that *library\_module* is located before the library on the command line. This ensures that your module is used instead of the one in the library.

Run XLINK to rebuild your application.

This will use your version of *library\_module*.r*xx*, instead of the one in the library. For information about the XLINK options, see the *IAR Linker and Library Tools Reference Guide*.

## <span id="page-23-0"></span>**Building and using a customized library**

In some situations, see *[Situations that require library building](#page-16-0)*, page 7, it is necessary to rebuild the library. In those cases you need to:

- Set up a library project
- Make the required library modifications
- Build your customized library
- Finally, make sure your application project will use the customized library.

Information about the build process is described in *IAR Embedded Workbench™ IDE User Guide*.

**Note:** It is possible to build IAR Embedded Workbench projects from the command line by using the  $i$ arbuild.exe utility. However, no make or batch files for building the library from the command line are provided.

## <span id="page-23-1"></span>**SETTING UP A LIBRARY PROJECT**

The IAR Embedded Workbench provides a library project template which can be used for customizing the runtime environment configuration. This library template has full library configuration, see Table 4, *[Library configurations](#page-16-2)*, [page 7](#page-16-2).

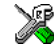

In the IAR Embedded Workbench, modify the generic options in the created library project to suit your application.

**Note:** There is one important restriction on setting options. If you set an option on file level (file level override), no options on higher levels that operate on files will affect that file.

## <span id="page-23-2"></span>**MODIFYING THE LIBRARY FUNCTIONALITY**

You must modify the library configuration file and build your own library to modify support for, for example, locale, file descriptors, and multibytes. This will include or exclude certain parts of the runtime environment.

The library functionality is determined by a set of *configuration symbols*. The default values of these symbols are defined in the Dlib\_defaults.h file. This read-only file describes the configuration possibilities. In addition, your library has its own library configuration file dl*cpuname*Custom.h, which sets up that specific library with full library configuration. For more information, see Table 6, *[Customizable items](#page-18-2)*, [page 9.](#page-18-2)

The library configuration file is used for tailoring a build of the runtime library, as well as tailoring the system header files.

## **Modifying the library configuration file**

In your library project, open the dl*cpuname*Custom.h file and customize it by setting the values of the configuration symbols according to the application requirements.

When you are finished, build your library project with the appropriate project options.

### <span id="page-24-0"></span>**USING A CUSTOMIZED LIBRARY**

After you have built your library, you must make sure to use it in your application project.

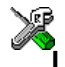

In the IAR Embedded Workbench you must perform the following steps:

**1** Choose **Project>Options** and click the **Library Configuration** tab in the **General Options** category.

- **2** Choose **Custom DLIB** from the **Library** drop-down menu.
- **3** In the **Library file** text box, locate your library file.
- **4** In the **Configuration file** text box, locate your library configuration file.

# <span id="page-25-0"></span>**System startup and termination**

This section describes the runtime environment actions performs during startup and termination of applications. The following figure gives a graphical overview of the startup and exit sequences:

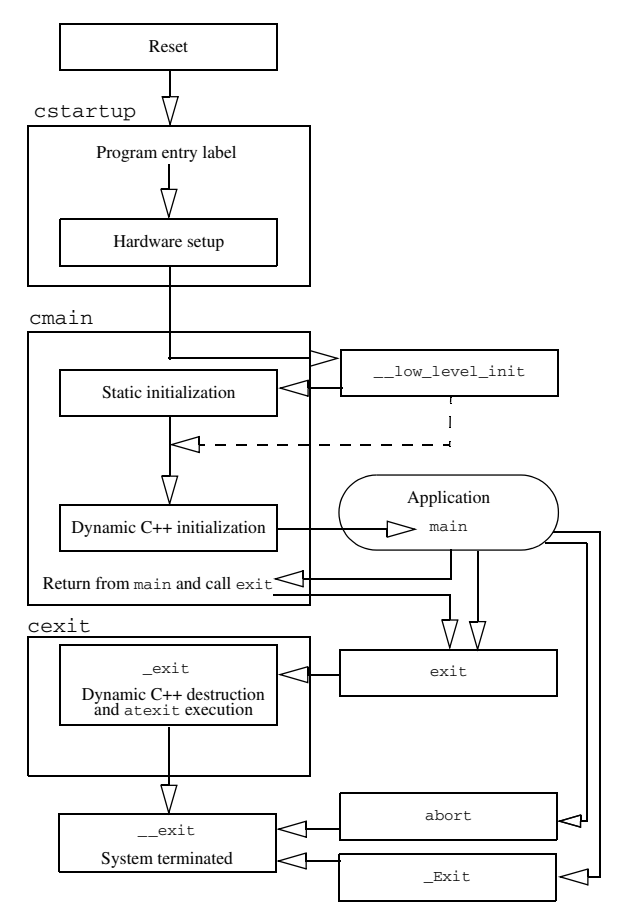

*Figure 1: Startup and exit sequences*

The code for handling startup and termination is located in the source files cstartup.s*xx*, cmain.s*xx*, cexit.s*xx*, and low\_level\_init.c located in the *cpuname*\src\lib directory.

**Note:** Depending on your product installation, the functionality provided by cmain.s*xx* might be included in cstartup.s*xx* instead of being in a separate file.

## <span id="page-26-0"></span>**SYSTEM STARTUP**

When an application is initialized, a number of steps are performed:

- When the cpu is reset it will jump to the program entry label \_\_program\_start in the cstartup module.
- The function \_\_low\_level\_init is called, giving the application a chance to perform early initializations
- Static variables are initialized; this includes clearing zero-initialized memory and copying the ROM image of the RAM memory of the rest of the initialized variables depending on the return value of \_\_low\_level\_init
- Static C++ objects are constructed
- The main function is called, which starts the application.

### <span id="page-26-1"></span>**SYSTEM TERMINATION**

An application can terminate normally in two different ways:

- Return from the main function
- $\bullet$  Call the exit function.

Since the ISO/ANSI C standard states that the two methods should be equivalent, the cstartup code calls the exit function if main returns. The parameter passed to the exit function is the return value of main.

The default exit function is written in C. It calls a small function  $_{\text{exit}}$  provided by the cstartup file.

The \_exit function will perform the following operations:

- Call functions registered to be executed when the application ends. This includes C++ destructors for static and global variables, and functions registered with the standard C function atexit
- Close all open files
- Call \_\_exit
- $\bullet$  When  $\text{__exit}$  is reached, stop the system.

An application can also exit by calling the abort function. The default abort function just calls \_\_exit in order to halt the system without performing any type of cleanup.

### **C-SPY interface to system termination**

If your project is linked with support for runtime debugging, the normal \_\_exit and abort functions are replaced with special ones. C-SPY will then recognize when those functions are called and can take appropriate actions to simulate program termination. For more information, see *[C-SPY Debugger runtime interface](#page-38-0)*, page 29.

# <span id="page-27-0"></span>**Customizing system initialization**

It is likely that you need to customize the code for system initialization. For example, your application might need to initialize memory-mapped special function registers (SFRs), or omit the default initialization of data segments performed by cstartup.

You can do this by providing a customized version of the routine  $\Box$  low level init, which is called from cmain before the data segments are initialized. Modifying the cstartup file directly should be avoided.

The code for handling system startup is located in the source files cstartup.s*xx* and low\_level\_init.c, located in the *cpuname*\src directory. If you intend to rebuild the library, the source files are available in the template library project, see *[Building and](#page-23-0)  [using a customized library](#page-23-0)*, page 14.

**Note:** Regardless of whether you modify the low level init routine or the cstartup code, you do not have to rebuild the library.

## <span id="page-27-1"></span>**\_\_LOW\_LEVEL\_INIT**

There is a skeleton low-level initialization file supplied with the product—the C source file  $low$  level init.c. The only limitation using a C source version is that static initialized variables cannot be used within the file, as variable initialization has not been performed at this point.

The value returned by \_\_1ow\_level\_init determines whether or not data segments should be initialized by cstartup. If the function returns 0, the data segments will not be initialized.

## <span id="page-27-2"></span>**MODIFYING THE CSTARTUP FILE**

As noted earlier, you should not modify the cstartup.s*xx* file if a customized version of \_\_low\_level\_init is enough for your needs. However, if you do need to modify the cstartup.s*xx* file, we recommend that you follow the general procedure for creating a modified copy of the file and adding it to your project, see *[Overriding library](#page-21-0)  modules*[, page 12](#page-21-0).

## <span id="page-27-3"></span>**Standard streams for input and output**

There are three standard communication channels (streams)—stdin, stdout, and stderr—which are defined in stdio.h. If any of these streams are used by your application, for example by the functions  $\text{print} f$  and  $\text{sean} f$ , you need to customize the low-level functionality to suit your hardware.

There are primitive I/O functions, which are the fundamental functions through which C and C++ performs all character-based I/O. For any character-based I/O to be available, you must provide definitions for these functions using whatever facilities the hardware environment provides.

### <span id="page-28-0"></span>**IMPLEMENTING LOW-LEVEL CHARACTER INPUT AND OUTPUT**

To implement low-level functionality of the stdin and stdout streams, you must write the functions \_\_read and \_\_write, respectively. You can find template source code for these functions in the *cpuname*\src directory.

If you intend to rebuild the library, the source files are available in the template library project, see *[Building and using a customized library](#page-23-0)*, page 14. Note that customizing the low-level routines for input and output does not require you to rebuild the library.

Note: If you write your own variants of \_read or \_write, special considerations for the C-SPY runtime interface are needed, see *[C-SPY Debugger runtime interface](#page-38-0)*, [page 29.](#page-38-0)

### **Example of using \_\_write and \_\_read**

The code in the following examples use memory-mapped I/O to write to an LCD display:

```
__no_init volatile unsigned char LCD_IO @ address;
size_t __write(int Handle, const unsigned char * Buf, 
                   size_t Bufsize)
{
   int nChars = 0;
   /* Check for stdout and stderr 
       (only necessary if file descriptors are enabled.) */
  if (Handle != 1 && Handle != 2)
   {
     return -1;
   }
  for \left(\frac{\text{exp}(x)}{\text{exp}(x)}\right) = Bufsize = 0; --Bufsize)
  \sqrt{2}LCD\_IO = * Butff++; ++nChars;
   }
   return nChars;
}
size t    read(int Handle, unsigned char *Buf, size t BufSize)
{
   int nChars = 0;
   /* Check for stdin
```

```
 (only necessary if FILE descriptors are enabled) */
   if (Handle != 0)
   {
     return -1;
   }
  for \frac{\text{exp}(x)}{\text{exp}(x)}; BufSize > 0; --BufSize)
   {
    int c = LCDIO;if (c < 0) break;
    *Buf ++= c;
     ++nChars;
   }
   return nChars;
}
```
For information about the @ operator, see the *IAR C/C++ Compiler Reference Guide*.

## <span id="page-29-0"></span>**Configuration symbols for printf and scanf**

When you set up your application project, you typically need to consider what printf and scanf formatting capabilities your application requires, see *[Choosing formatting](#page-19-0)  [capabilities](#page-19-0)*, page 10.

If the provided formatters do not meet your requirements, you can customize the full formatters. However, that means you need to rebuild the runtime library.

The default behavior of the printf and scanf formatters are defined by configuration symbols in the DLIB\_Defaults.h file.

The following configuration symbols determine what capabilities the function printf should have:

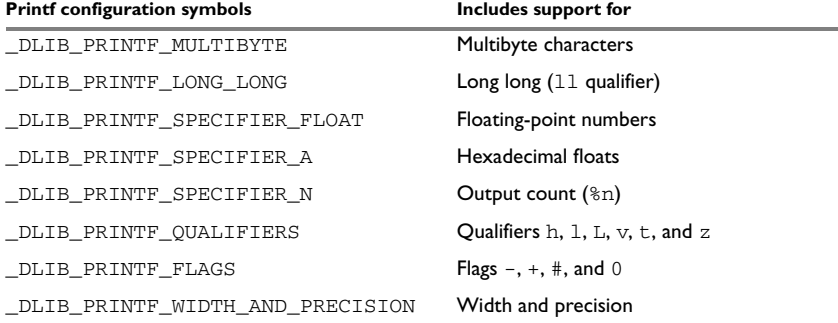

<span id="page-29-1"></span>*Table 9: Descriptions of printf configuration symbols* 

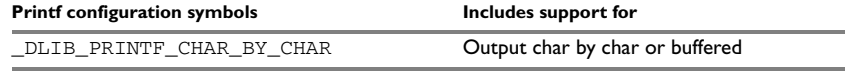

*Table 9: Descriptions of printf configuration symbols (Continued)*

When you build a library, the following configurations determine what capabilities the function scanf should have:

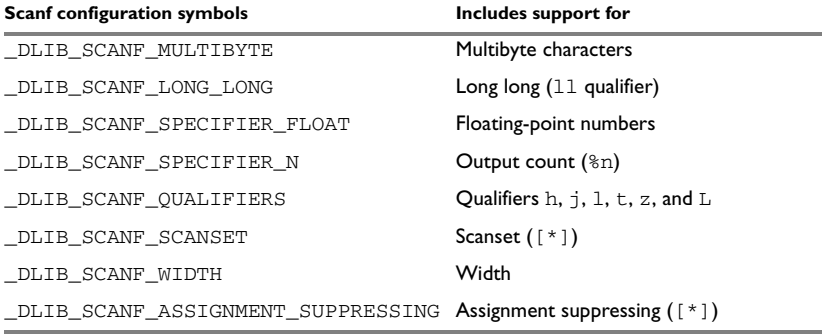

<span id="page-30-2"></span>*Table 10: Descriptions of scanf configuration symbols* 

#### <span id="page-30-0"></span>**CUSTOMIZING FORMATTING CAPABILITIES**

To customize the formatting capabilities, you need to set up a library project, see *[Building and using a customized library](#page-23-0)*, page 14. Define the configuration symbols according to your application requirements.

## <span id="page-30-1"></span>**File input and output**

The library contains a large number of powerful functions for file I/O operations. If you use any of these functions you need to customize them to suit your hardware. In order to simplify adaptation to specific hardware, all I/O functions call a small set of primitive functions, each designed to accomplish one particular task; for example,  $\_\_$ open opens a file, and \_\_write outputs a number of characters.

Note that file I/O capability in the library is only supported by libraries with full library configuration, see *[Library configurations](#page-16-1)*, page 7. In other words, file I/O is supported when the configuration symbol \_\_DLIB\_FILE\_DESCRIPTOR is enabled. If not enabled, functions taking a *FILE \** argument cannot be used.

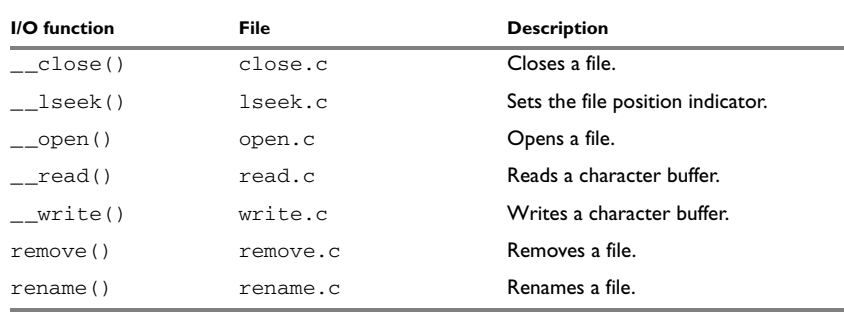

Template code for the following I/O files are included in the product:

<span id="page-31-2"></span>*Table 11: Low-level I/O files* 

The primitive functions identify I/O streams, such as an open file, with a file descriptor that is a unique integer. The I/O streams normally associated with stdin, stdout, and stderr have the file descriptors 0, 1, and 2, respectively.

**Note:** If you link your library with I/O debugging support, C-SPY variants of the low-level I/O functions will be linked for interaction with C-SPY. For more information, see *[Debug support in the runtime library](#page-17-0)*, page 8.

## <span id="page-31-0"></span>**Locale**

*Locale* is a part of the C language that allows language- and country-specific settings for a number of areas, such as currency symbols, date and time, and multibyte encoding.

Depending on what runtime library you are using you get different level of locale support. However, the more locale support, the larger your code will get. It is therefore necessary to consider what level of support your application needs.

The DLIB library can be used in two major modes:

- With locale interface, which makes it possible to switch between different locales during runtime
- Without locale interface, where one selected locale is hardwired into the application.

## <span id="page-31-1"></span>**LOCALE SUPPORT IN PREBUILT LIBRARIES**

The level of locale support in the prebuilt libraries depends on the library configuration.

- All prebuilt libraries supports the C locale only
- All libraries with *full library configuration* have support for the locale interface. For prebuilt libraries with locale interface, it is by default only supported to switch multibyte encoding during runtime.

● Libraries with *normal library configuration* do not have support for the locale interface.

If your application requires a different locale support, you need to rebuild the library.

## <span id="page-32-0"></span>**CUSTOMIZING THE LOCALE SUPPORT**

If you decide to rebuild the library, you can choose between the following locales:

- The standard C locale
- The POSIX locale
- A wide range of international locales.

#### **Locale configuration symbols**

The configuration symbol \_DLIB\_FULL\_LOCALE\_SUPPORT, which is defined in the library configuration file, determines whether a library has support for a locale interface or not. The locale configuration symbols \_LOCALE\_USE\_*LANG\_REGION* and ENCODING USE *ENCODING* define all the supported locales and encodings.

If you want to customize the locale support, you simply define the locale configuration symbols required by your application. For more information, see *[Building and using a](#page-23-0)  [customized library](#page-23-0)*, page 14.

**Note:** If you use multibyte characters in your C or assembler source code, make sure that you select the correct locale symbol (the local host locale).

### **Building a library without support for locale interface**

The locale interface is not included if the configuration symbol  $L$ DLIB\_FULL\_LOCALE\_SUPPORT is set to 0 (zero). This means that a hardwired locale is used—by default the standard C locale—but you can choose one of the supported locale configuration symbols. The setlocale function is not available and can therefore not be used for changing locales at runtime.

#### **Building a library with support for locale interface**

Support for the locale interface is obtained if the configuration symbol \_DLIB\_FULL\_LOCALE\_SUPPORT is set to 1. By default, the standard C locale is used, but you can define as many configuration symbols as required. Because the setlocale function will be available in your application, it will be possible to switch locales at runtime.

### <span id="page-32-1"></span>**CHANGING LOCALES AT RUNTIME**

The standard library function setlocale is used for selecting the appropriate portion of the application's locale when the application is running.

The setlocale function takes two arguments. The first one is a locale category that is constructed after the pattern LC\_*CATEGORY*. The second argument is a string that describes the locale. It can either be a string previously returned by setlocale, or it can be a string constructed after the pattern:

*lang\_REGION*

or

*lang\_REGION.encoding*

The *lang* part specifies the language code, and the *REGION* part specifies a region qualifier, and *encoding* specifies the multibyte encoding that should be used.

The *lang\_REGION* part matches the \_LOCALE\_USE\_*LANG*\_*REGION* preprocessor symbols that can be specified in the library configuration file.

#### **Example**

This example sets the locale configuration symbols to Swedish to be used in Finland and UTF8 multibyte encoding:

setlocale (LC\_ALL, "sv\_FI.Utf8");

# <span id="page-33-0"></span>**Environment interaction**

According to the C standard, your application can interact with the environment using the functions getenv and system.

**Note:** The putenv function is not required by the standard, and the library does not provide an implementation of it.

The getenv function searches the string, pointed to by the global variable \_\_environ, for the key that was passed as argument. If the key is found, the value of it is returned, otherwise 0 (zero) is returned. By default, the string is empty.

To create or edit keys in the string, you must create a sequence of null terminated strings where each string has the format:

```
key=value\0
```
The last string must be empty. Assign the created sequence of strings to the serviron variable.

For example:

```
const char MyEnv[] = "Key=Value\0Key2=Value2\0";
__environ = MyEnv;
```
If you need a more sophisticated environment variable handling, you should implement your own getenv, and possibly putenv function. This does not require that you rebuild the library. You can find source templates in the files getenv.c and environ.c in the *cpuname*\src\lib directory. For information about overriding default library modules, see *[Overriding library modules](#page-21-0)*, page 12.

If you need to use the system function, you need to implement it yourself. The system function available in the library simply returns -1.

If you decide to rebuild the library, you can find source templates in the library project template. For further information, see *[Building and using a customized library](#page-23-0)*, page 14.

**Note:** If you link your application with support for I/O debugging, the functions getenv and system will be replaced by C-SPY variants. For further information, see *[Debug support in the runtime library](#page-17-0)*, page 8.

# <span id="page-34-0"></span>**Signal and raise**

There are default implementations of the functions signal and raise available. If these functions do not provide the functionality that you need, you can implement your own versions.

This does not require that you rebuild the library. You can find source templates in the files Signal.c and Raise.c in the *cpuname*\src\lib directory. For information about overriding default library modules, see *[Overriding library modules](#page-21-0)*, page 12.

If you decide to rebuild the library, you can find source templates in the library project template. For further information, see *[Building and using a customized library](#page-23-0)*, page 14.

## <span id="page-34-1"></span>**Time**

To make the time and date functions work, you must implement the three functions clock, time, and \_\_getzone.

This does not require that you rebuild the library. You can find source templates in the files Clock.c and Time.c, and Getzone.c in the *cpuname*\src\lib directory. For information about overriding default library modules, see *[Overriding library modules](#page-21-0)*, [page 12.](#page-21-0)

If you decide to rebuild the library, you can find source templates in the library project template. For further information, see *[Building and using a customized library](#page-23-0)*, page 14.

The default implementation of \_\_getzone specifies UTC as the time-zone.

**Note:** If you link your application with support for I/O debugging, the functions clock and time will be replaced by C-SPY variants that return the host clock and time respectively. For further information, see *[C-SPY Debugger runtime interface](#page-38-0)*, page 29.

## <span id="page-35-0"></span>**Strtod**

The function strtod does not accept hexadecimal floating-point strings in libraries with the normal library configuration. To make a library do so, you need to rebuild the library, see *[Building and using a customized library](#page-23-0)*, page 14. Enable the configuration symbol DLIB STRTOD HEX FLOAT in the library configuration file.

## <span id="page-35-1"></span>**Assert**

If you have linked your application with support for runtime debugging, C-SPY will be notified about failed asserts. If this is not the behavior you require, you must add the source file xReportAssert.c to your application project. Alternatively, you can rebuild the library. The \_\_ReportAssert function generates the assert notification.You can find template code in the *cpuname*\src directory. For further information, see *[Building and using a customized library](#page-23-0)*, page 14.

## <span id="page-35-3"></span><span id="page-35-2"></span>**The stack**

The stack is used by functions to store variables and other information that is used locally by functions, as described in the chapter *Data storage*. It is a continuous block of memory pointed to by the processor stack pointer register.

The data segment used for holding the stack is called CSTACK. The cstartup module initializes the stack pointer to the end of the stack segment.

Allocating a memory area for the stack is done differently when you use the command line interface compared to when you use the IAR Embedded Workbench IDE.

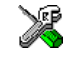

## **Stack size allocation in the IAR Embedded Workbench**

Select **Project>Options**. In the **General Options** category, click the **Stack/Heap** page.

Add the required stack size in the **Stack size** text box.

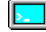

#### **Stack size allocation from the command line**

The size of the CSTACK segment is defined in the linker command file.

The default linker file sets up a constant representing the size of the stack, at the beginning of the linker file:
\\-D\_CSTACK\_SIZE=*size*

Remove the comment characters and specify the appropriate size. Note that the size is written hexadecimally without the 0x notation.

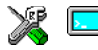

## **Placement of stack segment**

Further down in the linker file, the actual stack segment is defined in the memory area available for the stack, for example:

-Z(DATA)CSTACK+\_CSTACK\_SIZE=A000-FE1F

**Note:** This range is not the size of the stack, but the range of the available memory.

#### **Stack size considerations**

The compiler uses the internal data stack, CSTACK, for a variety of user program operations, and the required stack size depends heavily on the details of these operations. If the given stack size is too small, the stack will normally overwrite the variable storage, which is likely to result in program failure. If the given stack size is too large, RAM will be wasted.

# **The heap**

The heap contains dynamic data allocated by use of the C function malloc (or one of the related functions) or the C++ operator new.

If your application uses dynamic memory allocation you should be familiar with the following:

- Linker segments used for the heap, which differs between the DLIB and the CLIB runtime environment
- Allocating the heap size, which differs depending on which build interface you are using
- Placing the heap segments in memory.

## **HEAP SEGMENTS IN THE DLIB RUNTIME ENVIRONMENT**

The compiler supports heaps in different memory types. To access a specific heap, use the appropriate memory attribute as a prefix to the standard functions malloc, free, calloc, and realloc. If you use any of the default functions it will be mapped to one of the memory-specific variants depending on your project settings, such as data model.

Each heap will reside in a segment with the name \_HEAP prefixed by a memory attribute.

For more information about this, see the release notes provided with the IAR product installation.

# **HEAP SEGMENTS IN THE CLIB RUNTIME ENVIRONMENT**

The memory allocated to the heap is placed in the segment HEAP, which is only included in the application if dynamic memory allocation is actually used.

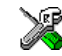

# **HEAP SIZE ALLOCATION IN THE IAR EMBEDDED WORKBENCH**

Select **Project>Options**. Options for setting the heap size are available in the **General Options** category.

Add the required heap size in the **Heap size** text box.

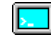

**HEAP SIZE ALLOCATION FROM THE COMMAND LINE**

The size of the heap segment is defined in the linker command file.

The default linker file sets up a constant representing the size of the heap, at the beginning of the linker file:

-D\_HEAP\_SIZE=*size*

Remove the comment characters and specify the appropriate size.

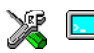

# **PLACEMENT OF HEAP SEGMENT**

The actual heap segment is allocated in the memory area available for the heap, for example:

-Z(DATA)HEAP+\_HEAP\_SIZE=08000-08FFF

**Note:** This range is not the size of the heap, but the range of the available memory.

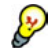

## **HEAP SIZE AND STANDARD I/O**

If you have excluded FILE descriptors from the DLIB runtime environment, like in the normal configuration, there are no input and output buffers at all. Otherwise, like in the full configuration, be aware that the size of the input and output buffers is set to 512 bytes in the stdio library header file. If the heap is too small, I/O will not be buffered, which is considerably slower than when I/O is buffered. If you execute the application using the simulator driver of the IAR C-SPY Debugger, you are not likely to notice the speed penalty, but it is quite noticeable when the application runs on a hardware target system. If you use the standard I/O library, you should set the heap size to a value which accommodates the needs of the standard I/O buffer, for example 1 Kbyte.

# **C-SPY Debugger runtime interface**

To include support for runtime and I/O debugging, you must link your application with the XLINK options **With runtime control modules** or **With I/O emulation modules**, see *[Debug support in the runtime library](#page-17-0)*, page 8. In this case, C-SPY variants of the following library functions will be linked to the application:

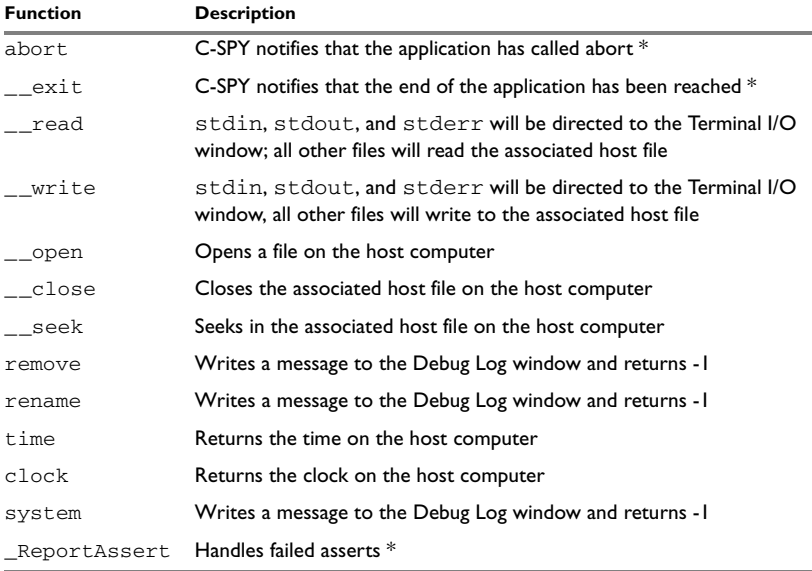

*Table 12: Functions with special meanings when linked with debug info*

**\* The linker option With I/O emulation modules is not required for these functions.**

# **LOW-LEVEL DEBUGGER RUNTIME INTERFACE**

The low-level debugger runtime interface is used for communication between the application being debugged and the debugger itself. The debugger provides runtime services to the application via this interface; services that allow capabilities like file and terminal I/O to be performed on the host computer.

These capabilities can be valuable during the early development of an application, for example in an application using file I/O before any flash file system I/O drivers have been implemented. Or, if you need to debug constructions in your application that use stdin and stdout without the actual hardware device for input and output being available. Another debugging purpose can be to produce debug trace printouts.

The mechanism used for implementing this feature works as follows. The debugger will detect the presence of the function \_\_DebugBreak, which will be part of the application if you have linked it with the XLINK options for the C-SPY runtime interface. In this case, the debugger will automatically set a breakpoint at the \_\_DebugBreak function. When the application calls, for example open, the \_\_DebugBreak function is called, which will cause the application to break and perform the necessary services. The execution will then resume.

# **THE DEBUGGER TERMINAL I/O WINDOW**

To make the Terminal I/O window available, the application must be linked with support for I/O debugging, see *[Debug support in the runtime library](#page-17-0)*, page 8. This means that when the functions read or write are called to perform I/O operations on the streams stdin, stdout, or stderr, data will be sent to or read from the C-SPY Terminal I/O window.

**Note:** The Terminal I/O window is not opened automatically even though \_\_read or \_\_write is called; you must open it manually.

See the *IAR Embedded Workbench™ IDE User Guide* for more information about the Terminal I/O window.

# <span id="page-39-0"></span>**Implementation of cstartup**

This section presents some general techniques used in the cstartup.s*xx* file, including background information that might be useful if you need to modify it. The cstartup.s*xx* file itself is well commented and is not described in detail in this guide.

Note: Do not modify the cstartup.sxx file unless required by your application. Your first option should always be to use a customized version of \_\_low\_level\_init for initialization code.

For information about assembler source files, see the *IAR Assembler Reference Guide*.

# **MODULES AND SEGMENT PARTS**

To understand how the startup code is designed, you must have a clear understanding of modules and segment parts, and how the IAR XLINK Linker treats them.

An assembler module starts with a MODULE directive and ends with an ENDMOD directive. Each module is logically divided into segment parts, which are the smallest linkable units. There will be segment parts for constants, code bytes, and for reserved space for data. Each segment part begins with an RSEG directive.

When XLINK builds an application, it starts with a small number of modules that have either been declared using the \_\_root keyword or have the program entry label. It then continues to include all modules that are referred from the already included modules. XLINK then discards unused segment parts.

# **Segment parts, REQUIRE, and the falling-through trick**

The cstartup.s*xx* file has been designed to use the mechanism described in the previous paragraph, so that as little as possible of unused code will be included in the linked application.

For example, every piece of code used for initializing one type of memory is stored in a segment part of its own. If a variable is stored in a certain memory type, the corresponding initialization code will be referenced by the code generated by the compiler, and included in your application. Should no variables of a certain type exist, the code is simply discarded.

A piece of code or data is not included if it is not used or referred to. To make the linker always include a piece of code or data, the assembler directive REQUIRE can be used.

The segment parts defined in the cstartup.s*xx* file are guaranteed to be placed immediately after each other. XLINK will not change the order of the segment parts or modules, because the segments are placed using the  $-z$  option.

This lets the cstartup.s*xx* file specify code in subsequent segment parts and modules that are designed so that some of the parts may not be included by XLINK. The code simply falls through to the next piece of code not discarded by the linker. The following example shows this technique:

```
 MODULE doSomething
   RSEG MYSEG: CODE: NOROOT(1) // First segment part.
    PUBLIC ?do_something
    EXTERN ?end_of_test
    REQUIRE ?end_of_test
?do_something: // This will be included if someone refers to
    ... \frac{1}{2} ?do something. If this is included then
                // the REQUIRE directive above ensures that
                // the RETURN instruction below is included.
   RSEG MYSEG: CODE: NOROOT(1) // Second segment part.
   PUBLIC ?do something else
?do_something_else:
     ... // This will only be included in the linked
            // application if someone outside this function
```

```
 // refers to or requires ?do_something_else
   RSEG MYSEG: CODE: NOROOT(1) // Third segment part.
    PUBLIC ?end_of_test
?end of test:
   RETURN // This instruction differs depending on which
                   // compiler you are using. The instruction is
                   // included if ?do_something above
                   // is included.
     ENDMOD
```
# **Added C functionality**

The IAR DLIB Library includes some added C functionality, partly taken from the C99 standard.

The following include files provide this added functionality:

- stdint.h
- stdbool.h
- math.h
- stdio.h
- stdlib.h

# **STDINT.H**

This include file provides integer characteristics.

# **STDBOOL.H**

This include file makes the bool type available if the **Allow IAR extensions** (-e) option is used.

# **MATH.H**

In math.h all functions exist in a float variant and a long double variant, suffixed by f and l respectively. For example, sinf and sinl.

# **STDIO.H**

In stdio.h, the following functions have been added from the C99 standard:

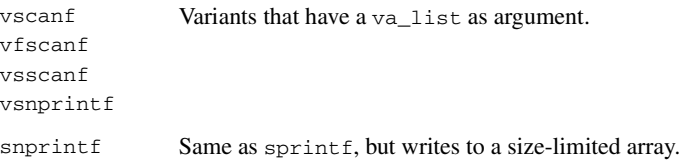

The following functions have been added to provide I/O functionality for libraries built without FILE support:

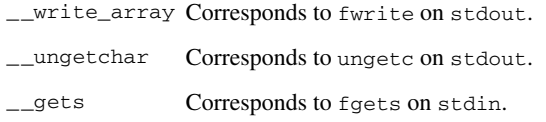

# **STDLIB.H**

In stdlib.h, the following functions have been added:

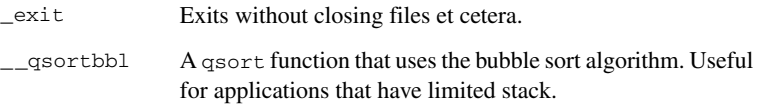

# **PRINTF, SCANF AND STRTOD**

The functions printf, scanf and strtod have added functionality from the C99 standard. For reference information about these functions, see the library reference available from the **Help** menu.

Added C functionality

# <span id="page-44-0"></span>**The CLIB runtime environment**

This chapter describes the runtime environment in which an application executes. In particular, it covers the CLIB runtime library and how you can optimize it for your application.

The standard library uses a small set of low-level input and output routines for character-based I/O. This chapter describes how the low-level routines can be replaced by your own version.

The chapter also describes how you can choose printf and scanf formatters.

Finally, the chapter describes system initialization and termination. It presents how an application can control what happens before the start function main is called, and the method for how you can customize the initialization.

Note that the legacy CLIB runtime environment is provided for backward compatibility and should not be used for new application projects.

For information about migrating from CLIB to DLIB, see *[Migration from CLIB to](#page-11-0)  DLIB*[, page 2.](#page-11-0)

# **Runtime environment**

The CLIB runtime environment includes the C standard library. The linker will include only those routines that are required—directly or indirectly—by your application. For reference information about the runtime libraries, see the online help system available from the **Help** menu.

The IAR C/C++ Compiler comes with a set of prebuilt libraries configured for different combinations of certain options. For information about available prebuilt libraries and how they are configured, see the release notes delivered with the IAR product installation. You can find the library object files and the library configuration files in the subdirectory *cpuname*\lib.

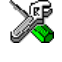

The IAR Embedded Workbench includes the correct runtime library based on the options you select. See the *IAR Embedded Workbench™ IDE User Guide* for additional information.

Specify which runtime library object file to use on the XLINK command line.

# **Input and output**

You can customize:

- The functions related to character-based I/O
- The formatters used by printf/sprintf and scanf/sscanf.

# **CHARACTER-BASED I/O**

The functions putchar and getchar are the fundamental functions through which  $C$ performs all character-based I/O. For any character-based I/O to be available, you must provide definitions for these two functions, using whatever facilities the hardware environment provides.

The creation of new I/O routines is based on the following files:

- putchar.c, which serves as the low-level part of functions such as printf
- getchar.c, which serves as the low-level part of functions such as scanf.

The code example below shows how memory-mapped I/O could be used to write to a memory-mapped I/O device:

```
__no_init volatile unsigned char DEV_IO @ address;
  int putchar(int outchar)
  {
   DEV IO = outchar; return ( outchar );
  }
```
The exact address is a design decision. For example, it can depend on the selected processor variant.

For information about how to include your own modified version of putchar and getchar in your project build process, see *[Overriding library modules](#page-21-0)*, page 12.

# **FORMATTERS USED BY PRINTF AND SPRINTF**

The printf and sprintf functions use a common formatter, called \_formatted\_write. The full version of \_formatted\_write is very large, and provides facilities not required in many embedded applications. To reduce the memory consumption, two smaller, alternative versions are also provided in the standard C library.

## **\_medium\_write**

The \_medium\_write formatter has the same functions as \_formatted\_write, except that floating-point numbers are not supported. Any attempt to use a %f, %g, %G, %e, or %E specifier will produce a runtime error:

FLOATS? wrong formatter installed!

\_medium\_write is considerably smaller than \_formatted\_write.

# **\_small\_write**

The small write formatter works in the same way as \_medium\_write, except that it supports only the  $\frac{1}{6}$ ,  $\frac{1}{6}$ ,  $\$ not support field width or precision arguments. The size of  $\text{\textendash}$  small\_write is 10–15% that of formatted write.

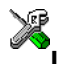

## **Specifying the printf formatter in the IAR Embedded Workbench**

**1** Choose **Project>Options** and select the **General Options** category. Click the **Library options** tab.

**2** Select the appropriate **Printf formatter** option, which can be either **Small**, **Medium**, or **Large**.

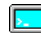

## **Specifying the printf formatter from the command line**

To use the small write or medium write formatter, add the corresponding line in the linker command file:

```
-e_small_write=_formatted_write
```
or

-e\_medium\_write=\_formatted\_write

To use the full version, remove the line.

# **Customizing printf**

For many embedded applications, sprintf is not required, and even printf with \_small\_write provides more facilities than are justified, considering the amount of memory it consumes. Alternatively, a custom output routine may be required to support particular formatting needs or non-standard output devices.

For such applications, a much reduced version of the  $\text{print}$  function (without sprintf) is supplied in source form in the file intwri.c. This file can be modified to meet your requirements, and the compiled module inserted into the library in place of the original file; see *[Overriding library modules](#page-21-0)*, page 12.

# **FORMATTERS USED BY SCANF AND SSCANF**

Similar to the printf and sprintf functions, scanf and sscanf use a common formatter, called \_formatted\_read. The full version of \_formatted\_read is very large, and provides facilities that are not required in many embedded applications. To reduce the memory consumption, an alternative smaller version— medium read— is also provided.

# **\_medium\_read**

The medium read formatter has the same functions as the full version, except that floating-point numbers are not supported. \_medium\_read is considerably smaller than the full version.

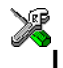

# **Specifying the scanf formatter in the IAR Embedded Workbench**

**1** Choose **Project>Options** and select the **General Options** category. Click the **Library options** tab.

**2** Select the appropriate **Scanf formatter** option, which can be either **Medium** or **Large**.

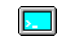

# **Specifying the read formatter from the command line**

To use the \_medium\_read formatter, add the following line in the linker command file:

-e\_medium\_read=\_formatted\_read

To use the full version, remove the line.

# **System startup and termination**

This section describes the actions the runtime environment performs during startup and termination of applications.

The code for handling startup and termination is located in the source files cstartup.s*xx* and low\_level\_init.c, located in the *cpuname*\src directory.

## **SYSTEM STARTUP**

When an application is initialized, a number of steps are performed:

- The custom function \_\_low\_level\_init is called, giving the application a chance to perform early initializations
- Static variables are initialized; this includes clearing zero-initialized memory and copying the ROM image of the RAM memory of the remaining initialized variables
- The main function is called, which starts the application.

Note that cstartup contains code for more steps than described here. The other steps are applicable to the DLIB runtime environment.

# **SYSTEM TERMINATION**

An application can terminate normally in two different ways:

- Return from the main function
- $\bullet$  Call the exit function.

Because the ISO/ANSI C standard states that the two methods should be equivalent, the cstartup code calls the exit function if main returns. The parameter passed to the exit function is the return value of main. The default exit function is written in assembler.

When the application is built in debug mode, C-SPY stops when it reaches the special code label ?C\_EXIT.

An application can also exit by calling the abort function. The default function just calls \_\_exit in order to halt the system, without performing any type of cleanup.

# **Overriding default library modules**

The IAR CLIB Library contains modules which you probably need to override with your own customized modules, for example for character-based I/O, without rebuilding the entire library. For information about how to override default library modules, see *[Overriding library modules](#page-21-0)*, page 12 in the chapter *[The DLIB runtime environment](#page-14-0)*.

# **Customizing system initialization**

For information about how to customize system initialization, see *[Customizing system](#page-27-0)  [initialization](#page-27-0)*, page 18.

# **Implementation of cstartup**

For information about cstartup implementation, see *[Implementation of cstartup](#page-39-0)*, page [30](#page-39-0), in the chapter *[The DLIB runtime environment](#page-14-0)*.

# **C-SPY runtime interface**

The low-level debugger interface is used for communication between the application being debugged and the debugger itself. The interface is simple: C-SPY will place breakpoints on certain assembler labels in the application. When code located at the special labels is about to be executed, C-SPY will be notified and can perform an action.

# **THE DEBUGGER TERMINAL I/O WINDOW**

When code at the labels ?C\_PUTCHAR and ?C\_GETCHAR is executed, data will be sent to or read from the debugger window.

For the ?C\_PUTCHAR routine, one character is taken from the output stream and written. If everything goes well, the character itself is returned, otherwise -1 is returned.

When the label ?C\_GETCHAR is reached, C-SPY returns the next character in the input field. If no input is given, C-SPY waits until the user has typed some input and pressed the Return key.

To make the Terminal I/O window available, the application must be linked with the XLINK option **With I/O emulation modules** selected. See the *IAR Embedded Workbench™ IDE User Guide*.

# **TERMINATION**

The debugger stops executing when it reaches the special label ?C\_EXIT.

# **Using C++**

IAR Systems supports two levels of the C++ language: The industry-standard Embedded C++ and IAR Extended Embedded C++. They are described in this chapter.

# **Overview**

Embedded C++ is a subset of the C++ programming language which is intended for embedded systems programming. It was defined by an industry consortium, the Embedded C++ Technical Committee. The fact that performance and portability are particularly important in embedded systems development was considered when defining the language.

# **STANDARD EMBEDDED C++**

The following C++ features are supported:

- Classes, which are user-defined types that incorporate both data structure and behavior; the essential feature of inheritance allows data structure and behavior to be shared among classes
- Polymorphism, which means that an operation can behave differently on different classes, is provided by virtual functions
- Overloading of operators and function names, which allows several operators or functions with the same name, provided that there is a sufficient difference in their argument lists
- Type-safe memory management using operators new and delete
- Inline functions, which are indicated as particularly suitable for inline expansion.

C++ features which have been excluded are those that introduce overhead in execution time or code size that are beyond the control of the programmer. Also excluded are recent additions to the ISO/ANSI C++ standard. This is because they represent potential portability problems, due to the fact that few development tools support the standard. Embedded C++ thus offers a subset of C++ which is efficient and fully supported by existing development tools.

Standard Embedded C++ lacks the following features of C++:

- Templates
- Multiple inheritance
- Exception handling
- Runtime type information

● New cast syntax (the operators dynamic\_cast, static\_cast, reinterpret\_cast, and const\_cast)

```
• Namespaces.
```
The exclusion of these language features makes the runtime library significantly more efficient. The Embedded C++ library furthermore differs from the full C++ library in that:

- The standard template library (STL) is excluded
- Streams, strings, and complex numbers are supported without the use of templates
- Library features which relate to exception handling and runtime type information (the headers except, stdexcept, and typeinfo) are excluded.

**Note:** The library is not in the std namespace, because Embedded C++ does not support namespaces.

# <span id="page-51-1"></span><span id="page-51-0"></span>**EXTENDED EMBEDDED C++**

IAR Extended EC++ is a slightly larger subset of C++ which adds the following features to the standard EC++:

- Full template support
- Namespace support
- Mutable attribute
- The cast operators static\_cast(), const\_cast(), and reinterpret\_cast().

All these added features conform to the C++ standard.

To support Extended EC++, this product includes a version of the standard template library (STL), in other words, the C++ standard chapters utilities, containers, iterators, algorithms, and some numerics. This STL has been tailored for use with the Extended EC++ language, which means that there are no exceptions, no multiple inheritance, and no rtti support. Moreover, the library is not in the std namespace.

# **ENABLING C++ SUPPORT**

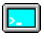

In the IAR C/C++ Compiler, the default language is C. To be able to compile files written in Embedded C++, you must use the --ec++ compiler option. See the *IAR C/C++ Compiler Reference Guide*. You must also use the IAR DLIB runtime library.

To take advantage of *Extended* Embedded C++ features in your source code, you must use the --eec++ compiler option. See *--eec++*[, page 53](#page-62-0).

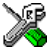

To set the equivalent option in the IAR Embedded Workbench, select **Project>Options>C/C++ Compiler>Language**.

# <span id="page-52-0"></span>**Feature descriptions**

When writing C++ source code for the IAR C/C++ Compiler, you need to know the effects of mixing C++ features—such as classes, and class members—with IAR language extensions, such as IAR-specific attributes.

In this guide, attributes that affect placement of data are referred to as *data mem1*, *\_\_data\_mem2*, and *\_\_data\_mem3*. Attributes that affect placement of functions are referred to as *\_\_func\_mem1* and *\_\_func\_mem2*. For information about which IAR-specific attributes that are supported by the IAR C/C++ Compiler you are using, see the *IAR C/C++ Compiler Reference Guide*.

# **USING IAR-SPECIFIC ATTRIBUTES ON CLASS MEMBERS**

A class type, class, or struct in C++ can have static and non-static data members, and static and non-static function members. The non-static function members can be further divided into virtual and non-virtual function members. For the static data members, static function members, and non-static non-virtual function members the same rules apply as for statically linked symbols outside of a class. In other words, they can have any applicable IAR-specific type, memory, and object attribute.

The non-static virtual function members can have any applicable IAR-specific type, memory, and object attribute as long as a pointer to the member function can be implicitly cast to the default function pointer type. The non-static data members cannot have any IAR attributes.

#### *Example*

```
class A {
  public:
    static __data_mem1 int i @ 60; //Located in data_mem1
                                  at address 60
    static __func_mem1 void f(); //Located in func_mem1 memory
    __func_mem1 void g(); //Located in func_mem1 memory
    virtual __func_mem1 void h();//Located in func_mem1 memory
};
```
#### **Class memory**

The this pointer used for referring to a class object will by default have the data memory attribute for the default data pointer type. This means that such a class object can only be defined to reside in memory from which pointers can be implicitly casted to a default data pointer.

To compensate for this limitation, a class can be associated with a *class memory type*. The class memory type changes:

- $\bullet$  the this pointer type in all member functions, constructors, and destructors into a pointer to class memory
- the default memory for static storage duration variables—that is, not auto variables—of the class type, into the specified class memory
- the pointer type used for pointing to objects of the class type, into a pointer to class memory.

#### *Example*

```
class __data_mem2 C {
  public:
   void f(); // Has a this pointer of type
                    // C __data_mem2 *
    void f() const; // Has a this pointer of type
                    // C __data_mem2 const *
    C(); // Has a this pointer pointing into data_mem2
                    // memory
   C(C \text{ const } \&); // Takes a parameter of type
                    // C __data_mem2 const &
                    // (also true of generated copy constructor)
    int i;
};
C Ca; // Resides in data_mem2 memory instead of the
                    // default memory
C __data_mem1 Cb; // Resides in data_mem1 memory, the 'this'
                    // pointer still points into data_mem2 memory
C __data_mem3 Cc; // Not allowed, __data_mem3 pointer can't be
                    // implicitly casted into a __data_mem2
pointer
void h()
{
 C Cd; \frac{1}{2} // Resides on the stack
}
C * Cp; // Creates a pointer to data_mem2 memory
C __data_mem1 * Cp; // Creates a pointer to data_mem1
memory
```
**Note:** Whenever a class type associated with a class memory type, like C, must be declared, the class memory type must be mentioned as well:

class \_\_*data\_mem2* C;

Also note that class types associated with different class memories are not compatible types.

There is a built-in operator that returns the class memory type associated with a class, \_\_memory\_of(*class*). For instance, \_\_memory\_of(C) returns \_\_*data\_mem2*.

Inheritance of a base class with class memory restricts the memory type associated with the subclass to be associated with a class memory that resides in the class memory associated with the base class. (A pointer to it can implicitly be casted to a pointer to the class memory associated with the base class.)

```
class __data_mem2 D : public C { // OK, same class memory
  public:
    void g();
     int j;
};
class __data_mem1 E : public C { // OK, data_mem1 memory is
                                   // inside data_mem2
  public:
     void g() // Has a this pointer pointing into data_mem1
               // memory
     {
       f(); // Gets a this pointer into data_mem2 memory
     }
     int j;
};
class __data_mem3 F : public C { // Not OK, data_mem3 memory
                                   // isn't inside data_mem3 memory
  public:
    void g();
     int j;
};
class G : public C { // OK, will be associated with same class
                      // memory as C
  public:
    void g();
     int j;
};
```
A new expression on the class will allocate memory in the heap residing in the class memory. A delete expression will naturally deallocate the memory back to the same heap. To override the default new and delete operator for a class, declare

```
void *operator new(size_t);
void operator delete(void *);
```
as member functions.

If a pointer to class memory cannot be implicitly casted into a default pointer type, no temporaries can be created for that class.

For more information about memory types, see the *IAR C/C++ Compiler Reference Guide*.

## **FUNCTIONS**

A function with extern "C" linkage is compatible with a function that has  $C_{++}$  linkage.

#### *Example*

```
extern "C" {
  typedef void (*fpC)(void); // A C function typedef
};
void (*fpCpp)(void); // An C++ function typedef
fpC f1;
fpCpp f2;
void f(fpC);
f(f1); \frac{1}{2} // Always works
f(f2); // fpCpp is compatible with fpC
```
# **NEW AND DELETE OPERATORS**

A new expression can allocate a data type in any memory that has a heap with the following syntax:

new *attribute datatype*;

#### *Example*

```
int __data_mem2 *p = new __data_mem2 int;
int __data_mem2 *q = new __data_mem1 int;
int \_data\_mem2 *r = new \_data\_mem2 int[10];
```
The delete expression must mention the memory in which the object was allocated, like:

delete \_\_*data\_mem2* p; delete \_\_*data\_mem1* q; delete[] \_\_*data\_mem2* r;

Note that the delete of an allocated object must use the same memory as the new used.

delete \_\_*data\_mem2* q; // Corrupts the heaps

To override a global or class-local new or delete operator for a specific memory type, use the following syntax:

```
void mem *operator new mem(mem-itype);
void operator delete(void mem *);
void mem *operator new[] mem(mem-itype);
void operator delete[](void mem *);
```
where *mem* is a data memory attribute and *mem-itype* is the index type of the pointer that points into the memory type corresponding to *mem*.

Note that not all memory types have a heap implemented.

# **TEMPLATES**

*Extended* EC++ supports templates according to the C++ standard, except for the support of the export keyword. The implementation uses a two-phase lookup which means that the keyword typename has to be inserted wherever needed. Furthermore, at each use of a template, the definitions of all possible templates must be visible. This means that the definitions of all templates have to be in include files or in the actual source file.

#### **Templates and data memory attributes**

For data memory attributes to work as expected in templates, two elements of the standard C++ template handling have been changed—class template partial specialization matching and function template parameter deduction.

In Extended Embedded C++, the class template partial specialization matching algorithm works like this:

When a pointer or reference type is matched against a pointer or reference to a template parameter type, the template parameter type will be the type pointed to, stripped of any data memory attributes, if the resulting pointer or reference type is the same.

#### *Example*

```
// We assume that data_mem2 is the memory type of the default 
pointer.
template<typename> class Z;
template<typename T> class Z<T *>;
Z<int __data_mem1 *> zn; // T = int __data_mem1
Z<int \_data\_mem2 *> zf; // T = int
Z < int \star > zd; // T = \text{int}Z<int __data_mem3 *> zh; // T = int __data_mem3
```
In Extended Embedded C++, the function template parameter deduction algorithm works like this:

When function template matching is performed and an argument is used for the deduction; if that argument is a pointer to a memory that can be implicitly converted to a default pointer, do the parameter deduction as if it was a default pointer.

When an argument is matched against a reference, do the deduction as if the argument and the parameter were both pointers.

#### *Example*

```
template<typename T> void fun(T *);
fun((int __data_mem1 *) 0); // T = int
fun((int \star) 0); \frac{1}{T} = int
fun((int __data_mem2 *) 0); // T = int
```
fun((int \_\_*data\_mem3* \*) 0); // T = int \_\_*data\_mem3*

Note that line 3 above gets a different result than the analogous situation with class template specializations.

For templates that are matched using this modified algorithm, it is impossible to get automatic generation of special code for pointers to *small* memory types. However, for *large* and "other" memory types (memory that cannot be pointed to by a default pointer) it is possible. In order to make it possible to write templates that are fully memory-aware—in the rare cases where this is useful—use the #pragma basic\_template\_matching directive in front of the template function declaration. That template function will then match without the modifications described above.

#### *Example*

```
#pragma basic_template_matching
template<typename T> void fun(T *);
fun((int __data_mem1 *) 0); // T = int __data_mem1
```
#### **Non-type template parameters**

It is allowed to have a reference to a memory type as a template parameter, even if pointers to that memory type are not allowed.

#### *Example*

```
extern int \frac{1}{2} sfr x; // Not possible to point at x
template<__sfr int &y>
void foo()
```

```
{ 
  y = 17;\lambdavoid bar() 
{
  foo<x>();
}
```
**Note:**

## **The standard template library**

The STL (standard template library) delivered with the product is tailored for Extended EC++, as described in *[Extended Embedded C++](#page-51-0)*, page 42.

The containers in the STL, like vector and map, are memory attribute aware. This means that a container can be declared to reside in a specific memory type which has the following consequences:

- The container itself will reside in the chosen memory
- Allocations of elements in the container will use a heap for the chosen memory
- All references inside it use pointers to the chosen memory.

#### *Example*

```
vector<int > d; // d placed in default memory, using
                              // the default heap, uses default
                              // pointers
vector<int __data_mem1> __data_mem1 x; // x placed in data_mem1
                                        // memory, heap allocation
                                        // from data_mem1, uses 
                                        // pointers to data_mem1
                                        // memory
vector<int __data_mem3> __data_mem1 y; // y placed in data_mem1
                                        // memory, heap allocation
                                        // from data_mem3, uses
                                        // pointers to data_mem3
                                        // memory
vector<int __data_mem1> __data_mem3 z; // Illegal
```
Note that map<key, T>, multimap<key, T>, hash\_map<key, T>, and hash\_multimap<key, T> all use the memory of T. This means that the value\_type of these collections will be pair<key, const T> *mem* where *mem* is the memory type of T. Supplying a key with a memory type is not useful.

Note that two containers that only differ by the data memory attribute they use cannot be assigned to each other.

#### *Example*

```
vector<int __data_mem1> x;
vector<int __data_mem3> y;
x = y; // Illegal
y = x; // Illegal
```
However, the templated assign member method will work:

```
x.assign(y.begin(), y.end());
y.assign(x.begin(), x.end());
```
# **STL and the IAR C-SPY Debugger**

C-SPY has built-in display support for the STL containers.

## **VARIANTS OF CASTS**

In Extended EC++ the following additional C++ cast variants can be used:

```
const cast<t2>(t), static cast<t2>(t), reinterpret cast<t2>(t).
```
## **MUTABLE**

The mutable attribute is supported in Extended EC++. A mutable symbol can be changed even though the whole class object is const.

#### **NAMESPACE**

The namespace feature is only supported in *Extended* EC++. This means that you can use namespaces to partition your code. Note, however, that the library itself is not placed in the std namespace.

# **THE STD NAMESPACE**

The std namespace is not used in either standard EC++ or in Extended EC++. If you have code that refers to symbols in the std namespace, simply define std as nothing; for example:

#define std // Nothing here

## **POINTER TO MEMBER FUNCTIONS**

A pointer to a member function can only contain a default function pointer, or a function pointer that can implicitly be casted to a default function pointer. To use a pointer to a member function, make sure that all functions that should be pointed to reside in the default memory or a memory contained in the default memory. To read more about available pointer types, see the *IAR C/C++ Compiler Reference Guide.*

#### *Example*

```
class X{
  __func_mem1 void f();
};
void (__func_mem1 X::*pmf)(void) = &X::f;
```
# **USING INTERRUPTS AND C++ DESTRUCTORS**

If interrupts are enabled and the interrupt functions use class objects that have destructors, there may be problems if the program exits either by using exit or by returning from main. If an interrupt occurs after an object has been destroyed, there is no guarantee that the program will work properly.

To avoid this, you must override the function exit(int).

The standard implementation of this function (located in the file  $\epsilon$ xit.c) looks like this:

```
extern void _exit(int arg);
void exit(int arg)
{
   _exit(arg);
}
```
\_exit(int) is responsible for calling the destructors of global class objects before ending the program.

To avoid interrupts, place a call to the intrinsic function \_\_disable\_interrupts() before the call to \_exit().

Feature descriptions

# **Reference information**

This chapter gives detailed reference information about new features related to the runtime environment and the library. Note that other features might have been added after the writing of this guide, see the release notes provided with your IAR product installation.

# **Descriptions of options**

This section gives detailed reference information about new compiler options.

<span id="page-62-0"></span>--eec++ --eec++

In the IAR C/C++ Compiler, the default language is C. If you take advantage of Extended Embedded C++ features like namespaces or the standard template library in your source code, you must use this option to change the language to Extended Embedded C++. See *[Extended Embedded C++](#page-51-1)*, page 42.

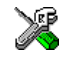

To set the equivalent option in the IAR Embedded Workbench, select **Project>Options>C/C++ Compiler>Language**.

--error\_limit --error\_limit=*n*

Use the  $--$ error limit option to specify the number of errors allowed before the compiler stops the compilation. By default, 100 errors are allowed. *n* must be a positive number; 0 indicates no limit.

--no\_tbaa --no\_tbaa

Use --no\_tbaa to disable type-based alias analysis. When this options is not used, the compiler is free to assume that objects are only accessed through the declared type or through unsigned char.

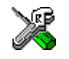

This option is related to the **Optimization** options in the **C/C++ Compiler** category in the IAR Embedded Workbench.

#### **Description of type-based alias analysis**

Type-based alias analysis means that the compiler assumes that an assignment, for example via pointers, to an object of one type does not change the value of objects of other types, except for char objects. This is according to the ISO/ANSI standard.

A C or C++ application that conforms to the ISO/ANSI standard thus accesses an object only by a modifiable value that has one of the following types:

- a const or volatile qualified version of the declared type of the object
- a type that is the signed or unsigned type corresponding to a const or volatile qualified version of the declared type of the object
- an aggregate or union type that includes one of the above types among its members
- a character type.

By default, the compiler does not assume that objects are only accessed through the declared type or through unsigned char. However, at optimization level **High** the type-based alias analysis transformation is used, which means that the optimizer will assume that the program is standards compliant and the rules above will be used for determining what objects may be affected when a pointer indirection is used in an assignment.

Consider the following example:

```
short s;
unsigned short us;
long l;
unsigned long ul;
float f;
unsigned short *usptr;
char *cptr;
struct A
{
   short s;
   float f;
} a;
void test(float *fptr, long *lptr)
{ /* May affect: */
 *lptr = 0; /* 1, ul */*fptr = 1.0; /* f, a */*usptr = 4711; /* s, us, a */
 *cptr = 17; \frac{1}{2} /* s, us, 1, ul, f, usptr, cptr, a */
}
```
Because an object shall only be accessed as its declared type (or a qualified version of its declared type, or a signed/unsigned type corresponding to its declared type) it is also assumed that the object that fptr points to will not be affected by an assignment to the object that lptr points to.

This may cause unexpected behavior for some non-conforming programs. The following example illustrates one of the benefits of type-based alias analysis and what can happen when a non-conforming program breaks the rules above.

```
short f(short *sptr, long *lptr)
{
 short x = *sptr;
 *lptr = 0;
  return *sptr + x;
}
```
Because the  $*1ptr = 0$  assignment cannot affect the object sptr points to, the optimizer will assume that  $*_{SDET}$  in the return statement has the same value as variable x was assigned at the beginning of the function. Hence, it is possible to eliminate a memory access by returning  $x \ll 1$  instead of \*sptr + x.

Consider the following example, which is not ISO/ANSI compliant:

```
short fail()
{
   union
   {
     short s[2];
     long l;
   } u;
  u.s[0] = 4711; return f(&u.s[0], &u.l);
}
```
When the function fail passes the address of the same object as both a pointer to short and as a pointer to long for the function f, the result will most likely not be the expected.

**Note:** This option has no effect at optimization levels **None**, **Low**, and **Medium**.

# **Descriptions of pragma directives**

This section gives detailed reference information about new pragma directives.

#pragma basic\_template\_matching #pragma basic\_template\_matching

Use this pragma directive in front of a template function declaration to make the function fully memory-aware, in the rare cases where this is useful. This template function will then match the template without any modifications. Read more about memory attributes and templates in *[Feature descriptions](#page-52-0)*, page 43.

#### *Example*

```
#pragma basic_template_matching
template<typename T> void fun(T *);
fun((int data mem1 *) 0); // T = int data mem1
```
# <span id="page-65-0"></span>**Implementation-defined behavior**

This section lists changes related to implementation-defined behavior.

## **Source and execution character sets (5.2.1)**

The source character set is the set of legal characters that can appear in source files. The default source character set is the standard ASCII character set. However, if you use the command line option --enable multibytes, the source character set will be the host computer's default character set.

The execution character set is the set of legal characters that can appear in the execution environment. The default execution character set is the standard ASCII character set. However, if you use the command line option --enable\_multibytes, the execution character set will be the host computer's default character set. The IAR DLIB Library needs a multibyte character scanner to support a multibyte execution character set. The IAR CLIB Library does not support multibyte characters.

See *Locale*[, page 22.](#page-31-0)

#### **Converting multibyte characters (6.1.3.4)**

The only locale supported—that is, the only locale supplied with the IAR C/C++ Compiler—is the 'C' locale. If you use the command line option --enable\_multibytes, the IAR DLIB Library will support multibyte characters if you add a locale with multibyte support or a multibyte character scanner to the library. The IAR CLIB Library does not support multibyte characters.

See *Locale*[, page 22.](#page-31-0)

## **IAR DLIB LIBRARY FUNCTIONS**

The information in this section is valid only if the runtime library configuration you have chosen supports file descriptors. See the chapter *[The DLIB runtime environment](#page-14-0)* for more information about runtime library configurations.

#### **signal() (7.7.1.1)**

The signal part of the library is not supported.

**Note:** Low-level interface functions exist in the library, but will not perform anything. Use the template source code to implement application-specific signal handling. See *[Signal and raise](#page-34-0)*, page 25.

#### **Files (7.9.3)**

Whether a write operation on a text stream causes the associated file to be truncated beyond that point, depends on the application-specific implementation of the low-level file routines. See *[File input and output](#page-30-0)*, page 21.

# **remove() (7.9.4.1)**

The effect of a remove operation on an open file depends on the application-specific implementation of the low-level file routines. See *[File input and output](#page-30-0)*, page 21.

## **rename() (7.9.4.2)**

The effect of renaming a file to an already existing filename depends on the application-specific implementation of the low-level file routines. See *[File input and](#page-30-0)  output*[, page 21](#page-30-0).

#### **Environment (7.10.4.4)**

The set of available environment names and the method for altering the environment list is described in *[Environment interaction](#page-33-0)*, page 24.

#### **system() (7.10.4.5)**

How the command processor works depends on how you have implemented the system function. See *[Environment interaction](#page-33-0)*, page 24.

#### **The time zone (7.12.1)**

The local time zone and daylight savings time implementation is described in *Time*[, page](#page-34-1)  [25](#page-34-1).

# **clock() (7.12.2.1)**

From where the system clock starts counting depends on how you have implemented the clock function. See *Time*[, page 25.](#page-34-1)

# **Library functions**

This chapter gives an introduction to the C and C++ library functions. It also lists the header files used for accessing library definitions.

# **Introduction**

The IAR C/C++ Compiler provides two different libraries:

- IAR DLIB Library is a complete ISO/ANSI C and C++ library. This library also supports floating-point numbers in IEEE 754 format and it can be configured to include different levels of support for locale, file descriptors, multibytes, et cetera.
- IAR CLIB Library is a light-weight library, which is not fully compliant with ISO/ANSI C. Neither does it fully support floating-point numbers in IEEE 754 format or does it support Embedded C++.

Note that different customization methods are normally needed for these two libraries. For additional information, see the chapter *[The DLIB runtime environment](#page-14-0)* and *[The](#page-44-0)  [CLIB runtime environment](#page-44-0)*, respectively.

For detailed information about the library functions, see the online documentation supplied with the product. There is also keyword reference information for the DLIB library functions. To obtain reference information for a function, select the function name in the editor window and press F1.

For additional information about library functions, see *[Implementation-defined](#page-65-0)  behavior*[, page 56.](#page-65-0)

# **HEADER FILES**

Your application program gains access to library definitions through header files, which is incorporated using the #include directive. The definitions are divided into a number of different header files, each covering a particular functional area, letting you include just those that are required.

It is essential to include the appropriate header file before making any reference to its definitions. Failure to do so can cause the call to fail during execution, or generate error or warning messages at compile time or link time.

## **LIBRARY OBJECT FILES**

Most of the library definitions can be used without modification, that is, directly from the library object files that are supplied with the product. For information about how to choose a runtime library, see *[Getting started using the runtime environment](#page-11-1)*, page 2. The linker will include only those routines that are required—directly or indirectly—by your application.

## **REENTRANCY**

A function that can be simultaneously invoked in the main application and in any number of interrupts is *reentrant*. A library function that uses statically allocated data is therefore not reentrant. Most parts of the DLIB library are reentrant, but the following functions and parts are not reentrant:

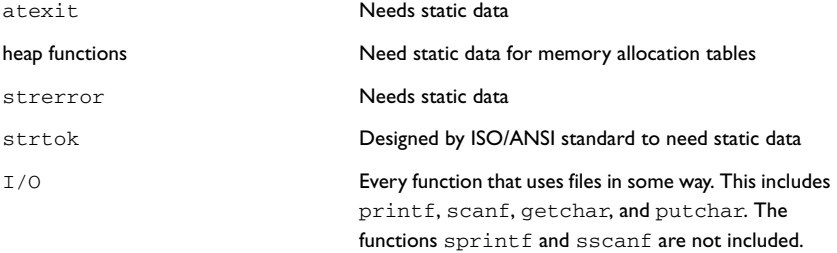

In addition, some functions share the same storage for errno. These functions are not reentrant, since an errno value resulting from one of these functions can be destroyed by a subsequent use of the function before it has been read. Among these functions are:

exp, exp10, ldexp, log, log10, pow, sqrt, acos, asin, atan2, cosh, sinh, strtod, strtol, strtoul

Remedies for this are:

- Do not use non-reentrant functions in interrupt service routines
- Guard calls to a non-reentrant function by a mutex, or a secure region, etc.

# **IAR DLIB Library**

The IAR DLIB Library provides most of the important C and C++ library definitions that apply to embedded systems. These are of the following types:

- Adherence to a free-standing implementation of the ISO/ANSI standard for the programming language C. For additional information, see *Implementation-defined behavior*, page 56.
- Standard C library definitions, for user programs.

- Embedded C++ library definitions, for user programs.
- CSTARTUP, the module containing the start-up code. It is described in the *The DLIB runtime environment* chapter in this guide.
- Runtime support libraries; for example, low-level floating-point routines.
- Intrinsic functions, allowing low-level use of device-specific features. See *IAR C/C++ Compiler Reference Guide* for more information.

## **C HEADER FILES**

This section lists the header files specific to the DLIB library C definitions. Header files may additionally contain target-specific definitions; these are documented in the *IAR C/C++ Compiler Reference Guide*.

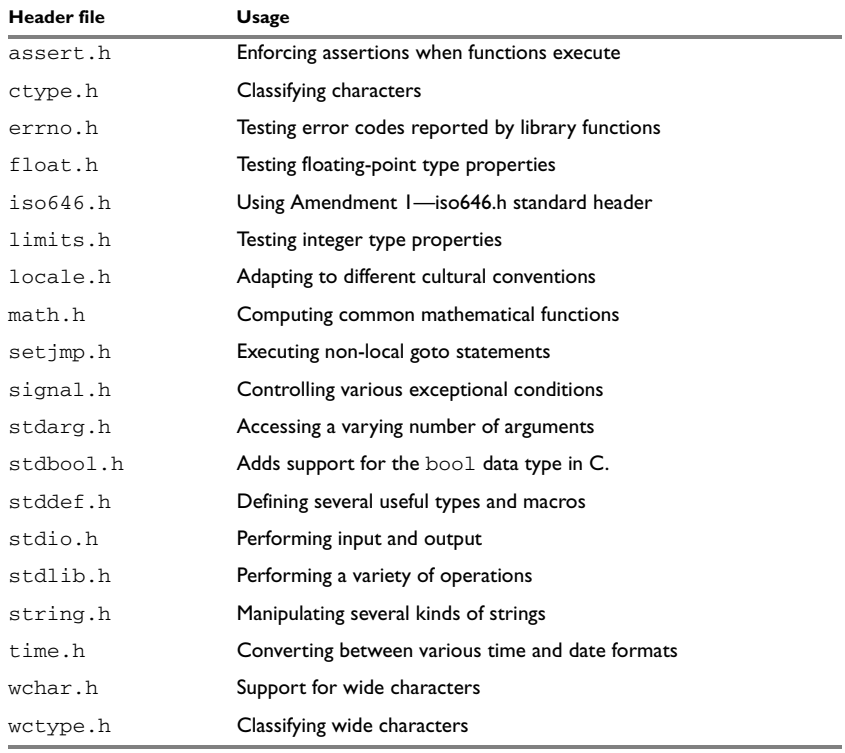

The following table lists the C header files:

*Table 13: Traditional standard C header files—DLIB* 

# **C++ HEADER FILES**

This section lists the C++ header files.

## **Embedded C++**

The following table lists the Embedded C++ header files:

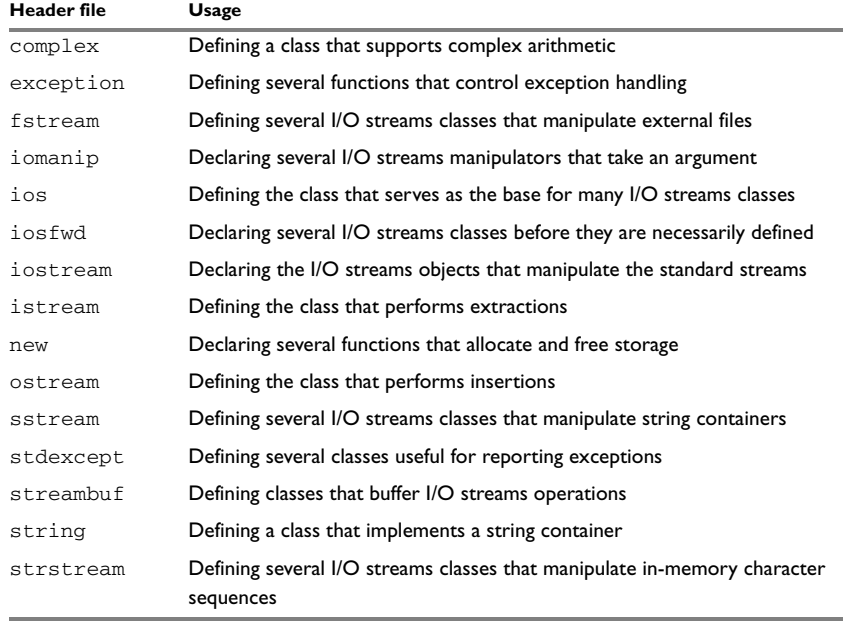

*Table 14: Embedded C++ header files* 

The following table lists additional C++ header files:

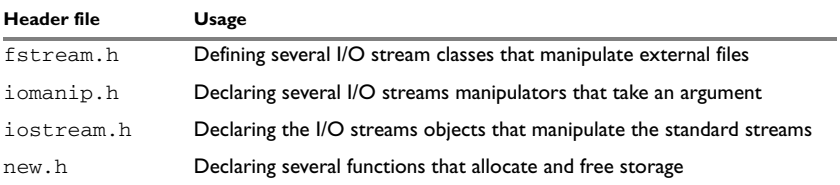

*Table 15: Additional Embedded C++ header files—DLIB*
#### **Extended Embedded C++ standard template library**

<span id="page-72-7"></span>The following table lists the Extended Embedded C++ standard template library (STL) header files:

<span id="page-72-13"></span><span id="page-72-12"></span><span id="page-72-11"></span><span id="page-72-10"></span><span id="page-72-9"></span><span id="page-72-8"></span><span id="page-72-6"></span><span id="page-72-0"></span>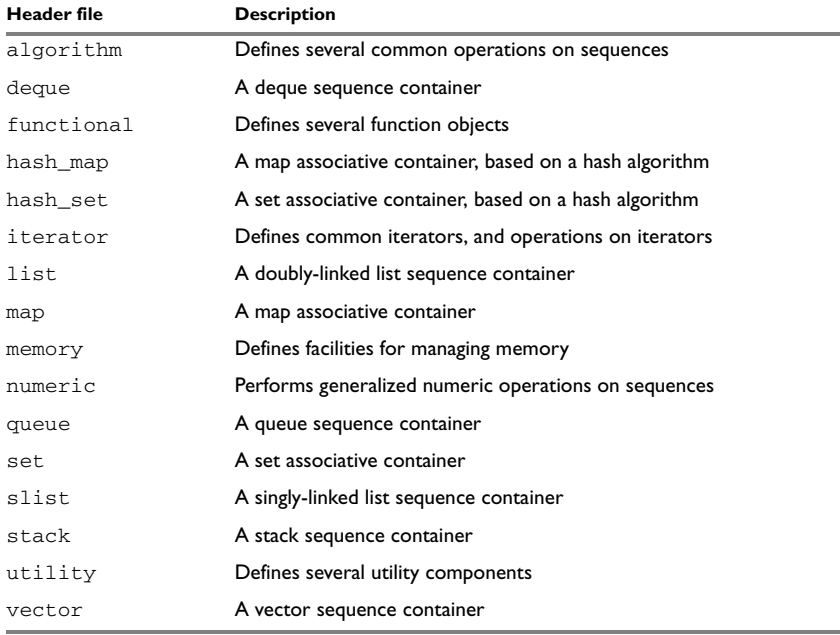

<span id="page-72-21"></span><span id="page-72-20"></span><span id="page-72-19"></span><span id="page-72-18"></span><span id="page-72-17"></span><span id="page-72-16"></span><span id="page-72-15"></span><span id="page-72-14"></span>*Table 16: Standard template library header files* 

#### **Using standard C libraries in C++**

The C++ library works in conjunction with 15 of the header files from the standard C library, sometimes with small alterations. The header files come in two forms—new and traditional—for example, cassert and assert.h.

The following table shows the new header files:

<span id="page-72-3"></span><span id="page-72-2"></span><span id="page-72-1"></span>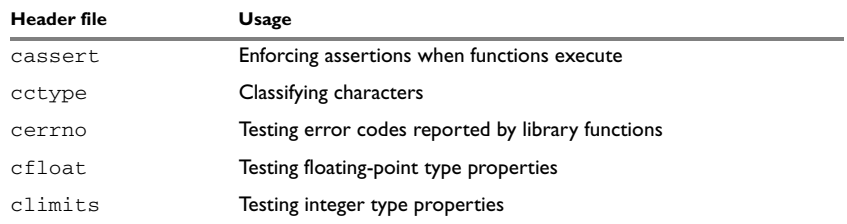

<span id="page-72-5"></span><span id="page-72-4"></span>*Table 17: New standard C header files—DLIB* 

<span id="page-73-8"></span><span id="page-73-7"></span><span id="page-73-6"></span><span id="page-73-5"></span><span id="page-73-4"></span><span id="page-73-3"></span><span id="page-73-2"></span>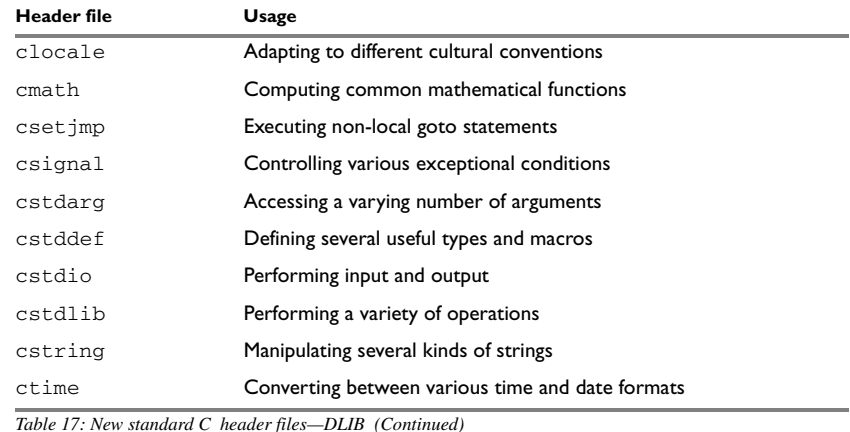

#### <span id="page-73-1"></span>**IAR CLIB Library**

<span id="page-73-11"></span><span id="page-73-10"></span><span id="page-73-9"></span>The IAR CLIB Library provides most of the important C library definitions that apply to embedded systems. These are of the following types:

- Standard C library definitions available for user programs. These are documented in this chapter.
- CSTARTUP, the single program module containing the start-up code. It is described in the *The CLIB runtime environment* chapter in this guide.
- Runtime support libraries; for example low-level floating-point routines.
- Intrinsic functions, allowing low-level use of device-specific features. See the *IAR C/C++ Compiler Reference Guide* for more information.

#### **LIBRARY DEFINITIONS SUMMARY**

<span id="page-73-17"></span>This section lists the header files. Header files may additionally contain target-specific definitions.

<span id="page-73-13"></span><span id="page-73-12"></span><span id="page-73-0"></span>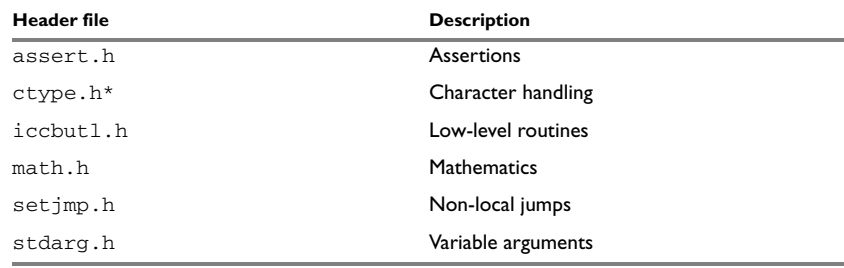

<span id="page-73-16"></span><span id="page-73-15"></span><span id="page-73-14"></span>*Table 18: IAR CLIB Library header files* 

**64**

<span id="page-74-7"></span><span id="page-74-6"></span>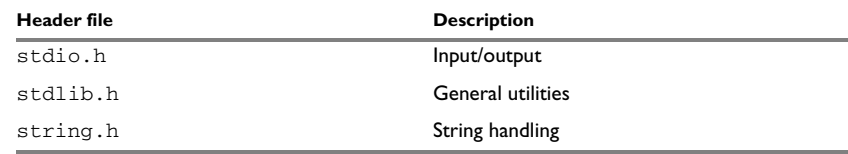

<span id="page-74-8"></span>*Table 18: IAR CLIB Library header files (Continued)*

**\* The functions** is*xxx***,** toupper**, and** tolower **declared in the header file** ctype.h **evaluate their argument more than once. This is not according to the ISO/ANSI standard.**

The following table shows header files that do not contain any functions, but specify various definitions and data types:

<span id="page-74-3"></span><span id="page-74-2"></span><span id="page-74-1"></span>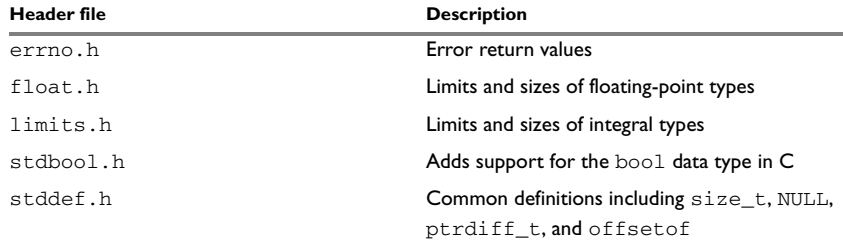

<span id="page-74-12"></span><span id="page-74-11"></span><span id="page-74-10"></span><span id="page-74-9"></span><span id="page-74-5"></span><span id="page-74-4"></span><span id="page-74-0"></span>*Table 19: Miscellaneous IAR CLIB Library header files*

IAR CLIB Library

**66**

 $\bullet$ 

#### **A**

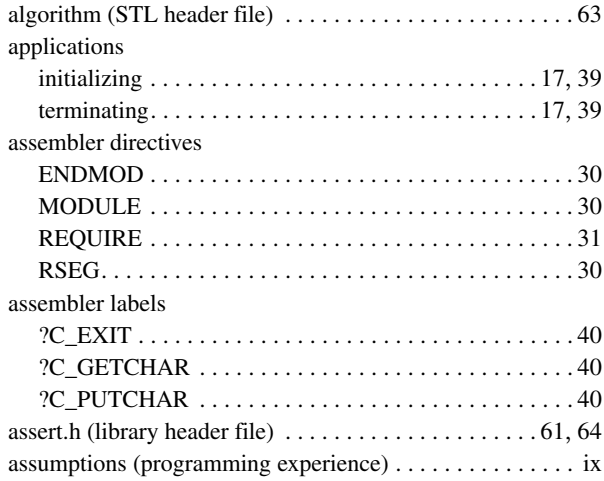

#### **B**

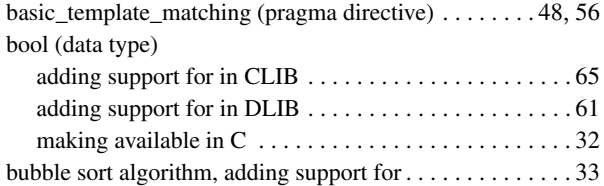

### **C**

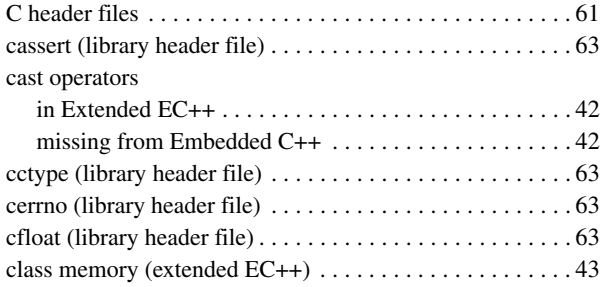

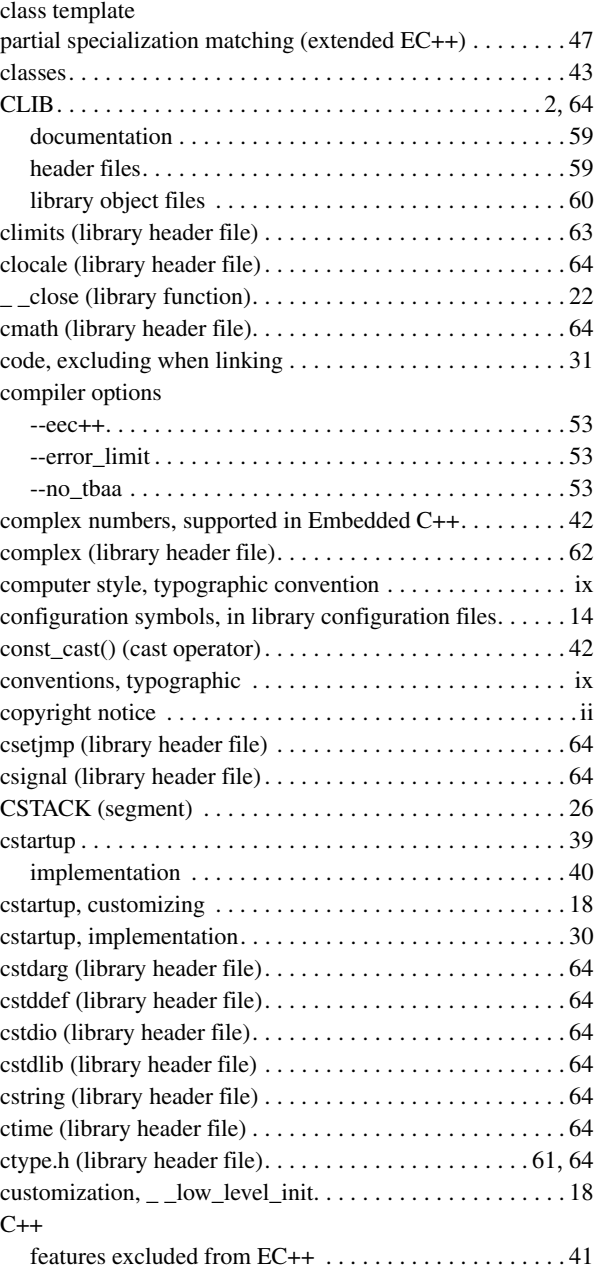

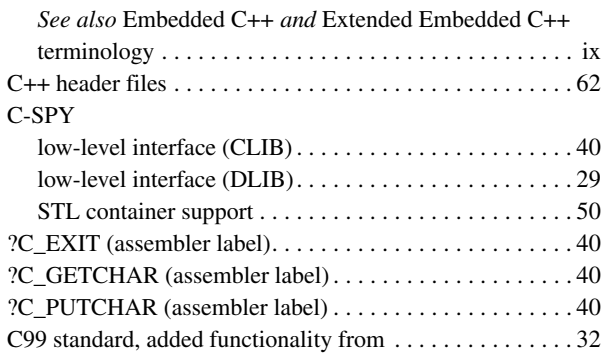

## **D**

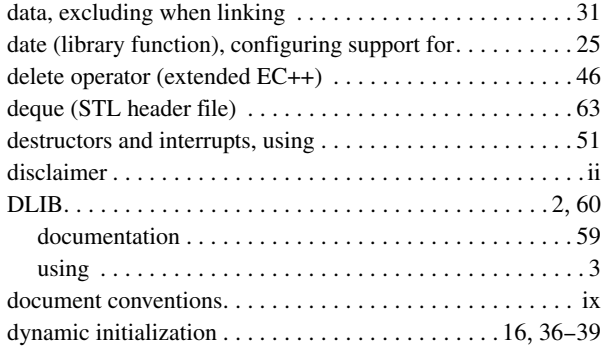

### **E**

**68**

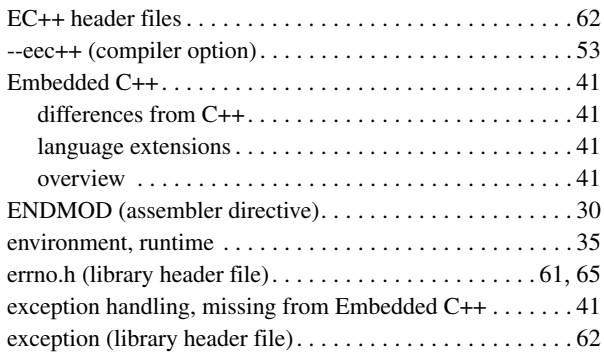

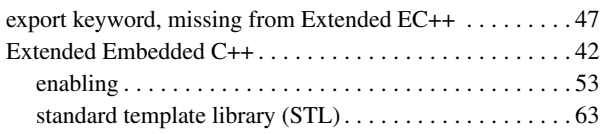

#### **F**

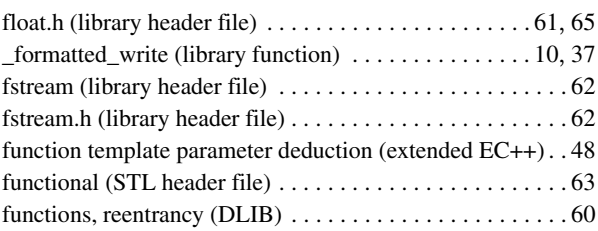

#### **G**

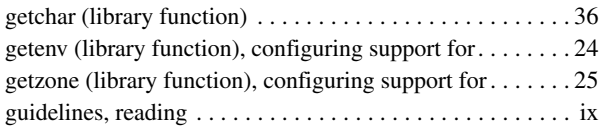

## **H**

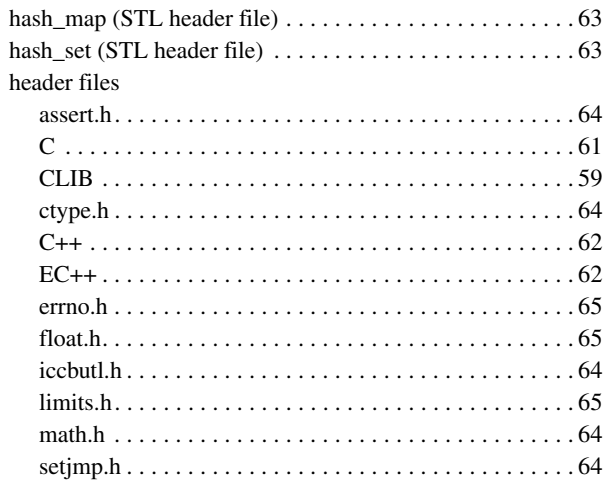

 $\bullet$ 

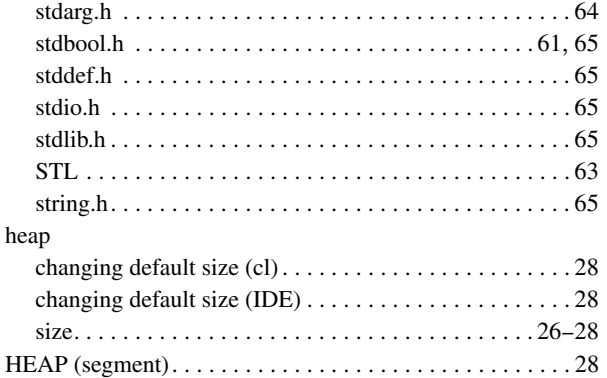

### **I**

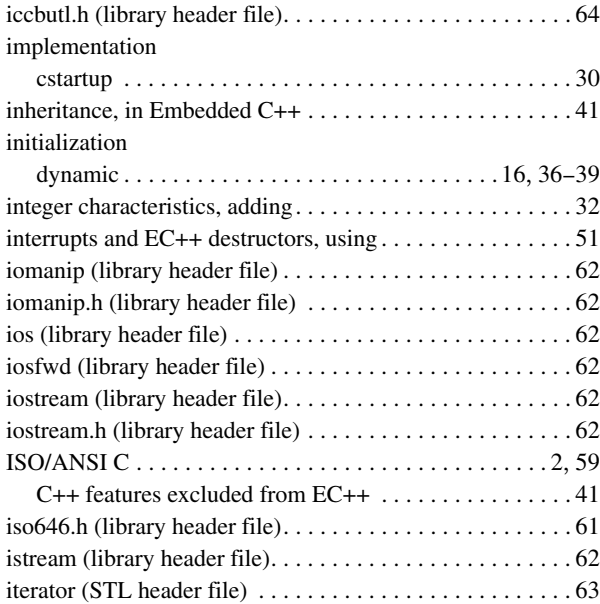

#### **L**

language extensions

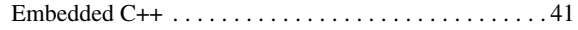

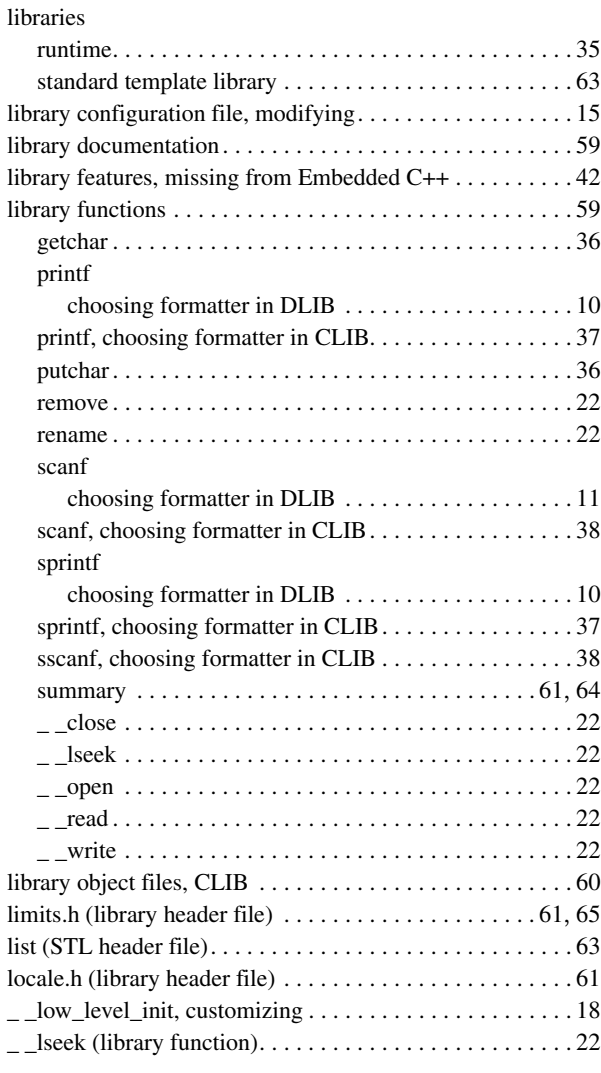

### **M**

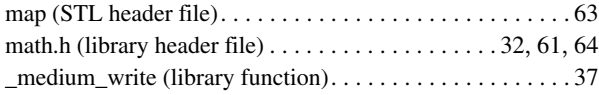

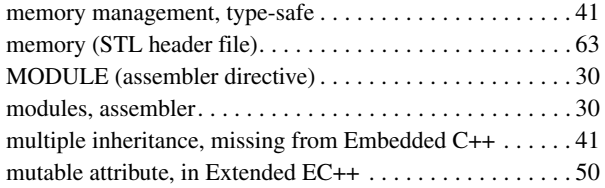

## **N**

namespace support

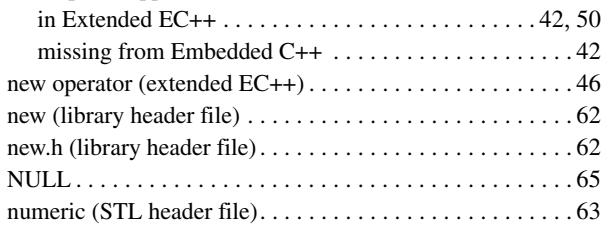

## **O**

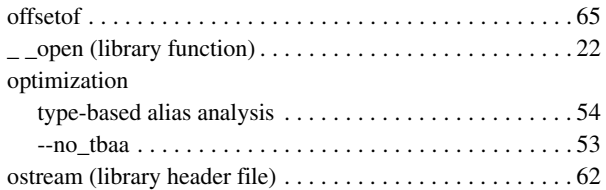

#### **P**

**70**

#### parameters

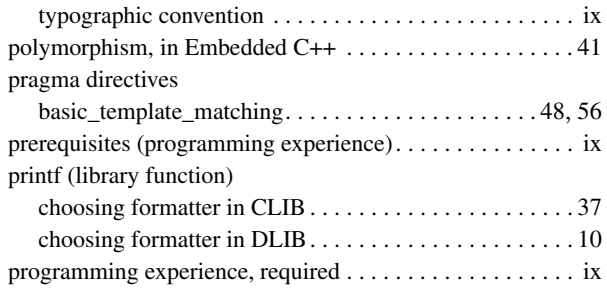

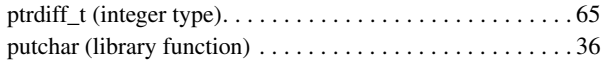

# **Q**

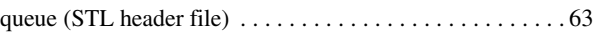

## **R**

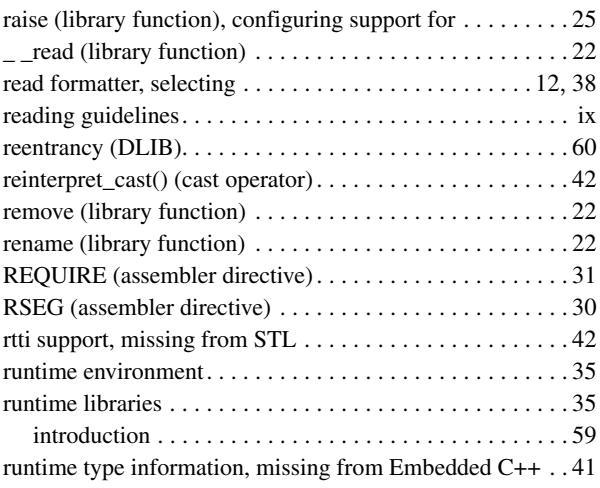

#### **S**

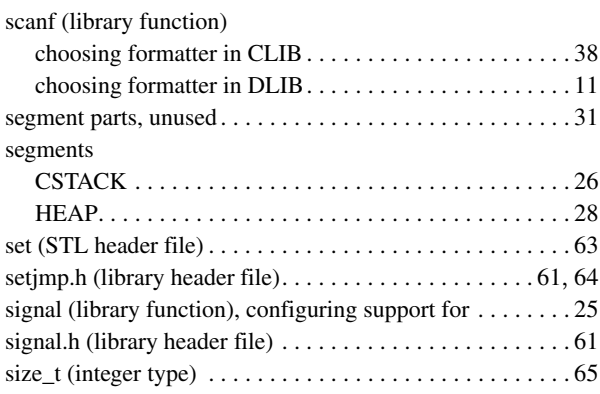

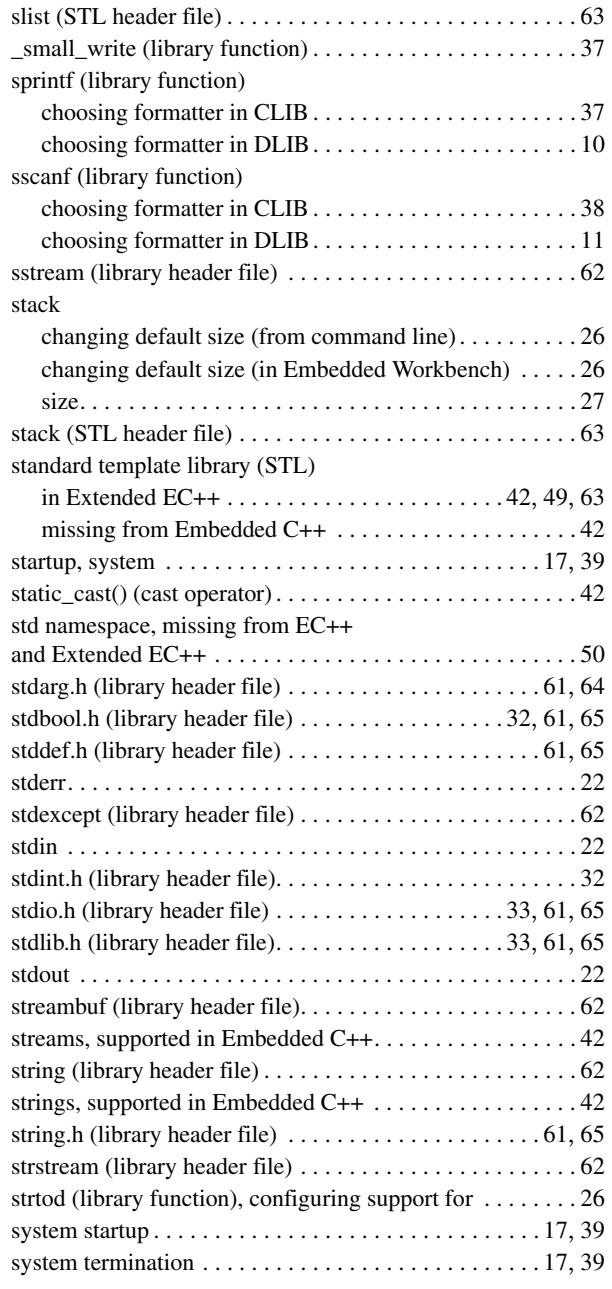

system (library function), configuring support for . . . . . . . [24](#page-33-1)

## **T**

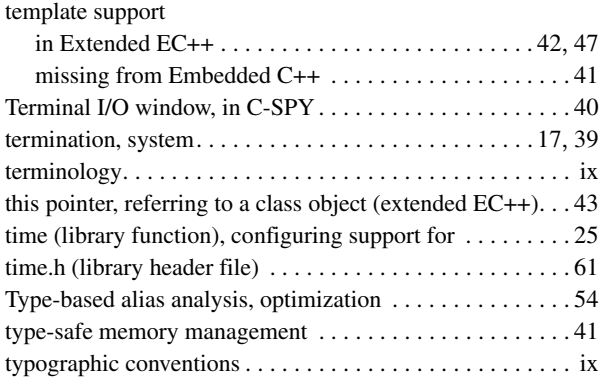

# **U**

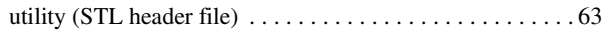

# **V**

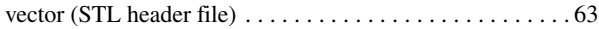

## **W**

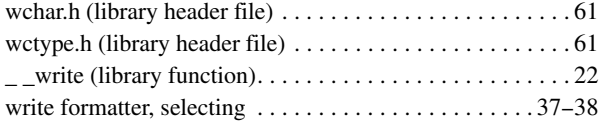

## **Symbols**

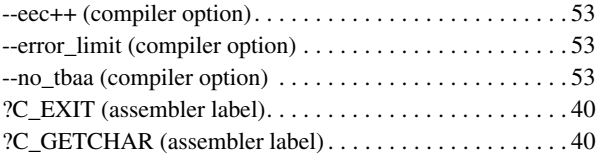

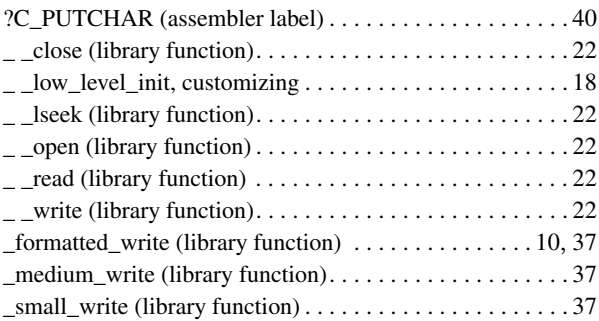